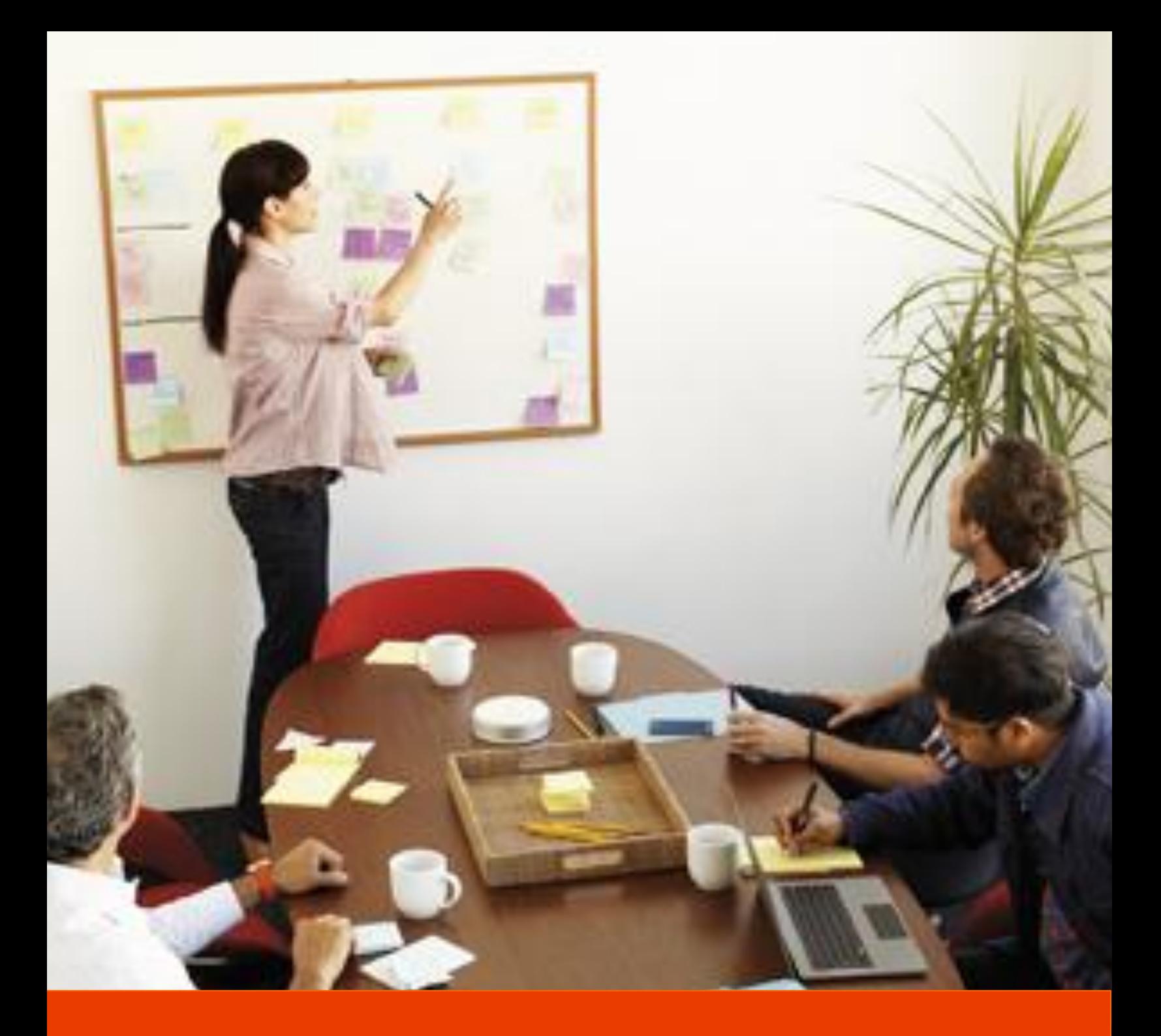

# Office 365 Open 和 FPP

業務原則和服務啟用合作夥伴指南

Office 365

2013 年 1 月

本指南會提供 **Office 365 Open 和 FPP 產品金鑰**授權方案、 業務原則和服務啟用步驟的概觀。

本指南並非合約,且無法取代 Office 365 合約。

本指南的內容可能隨時變更。如需最新版本,請造訪 www.office365.com。

# 目錄

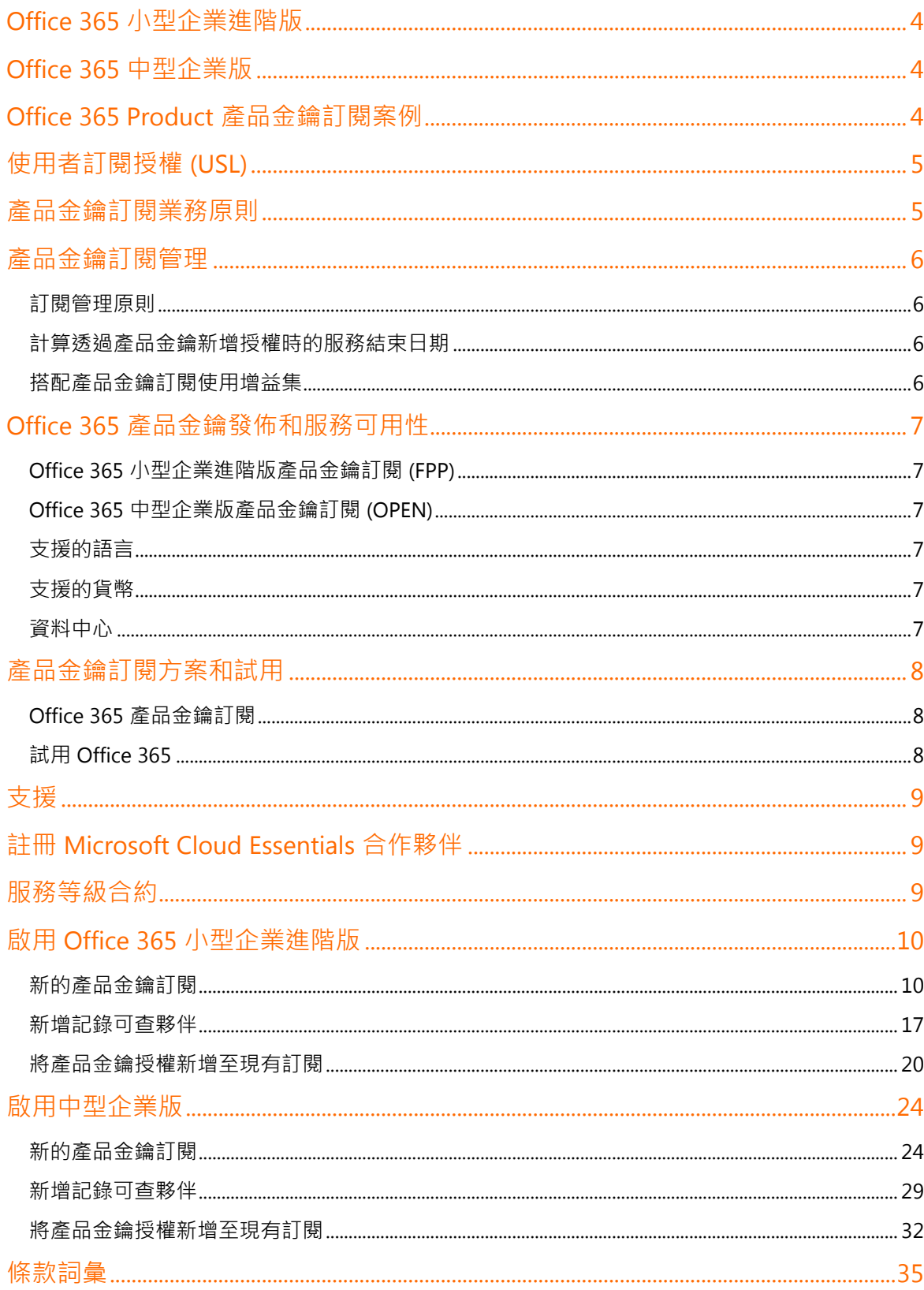

# <span id="page-3-0"></span>Office 365 小型企業進階版

Office 365 小型企業進階版是專為使用者人數在 1- 10 人之間,且沒有專屬 IT 支援的企業所設計。Office 365 小型企業進階 版包含了訂閱版的 Office 用戶端、企業電子郵件、公用網站、文件儲存空間和共同作業, 以及由 Exchange Online、 SharePoint Online 和 Lync Online 提供的高畫質視訊會議。小型企業進階版的簡單 IT 設定和控制可讓公司迅速設定和著手 使用 Office 365 服務。小型企業進階版是專為僅有少量或完全沒有 IT 資產的組織所設計,而且並未包含整合 Active Directory、深度工作負載系統管理主控台以及群組政策等 IT 功能。每個小型企業進階版租用最多可以有 25 名使用者。如需 其他詳細資訊,請前往 www.office365.com。

<span id="page-3-1"></span>小型企業進階版可從 Microsoft 的 office365.com、顧問合作夥伴、經銷商 (以實體庫存形式) 以及整合合作夥伴直接購得。

## Office 365 中型企業版

Office 365 中型企業版是專為使用者人數在 11- 250 人之間、希望簡化其 IT 基礎結構以開始導入雲端服務,卻又想保有內 部 IT 基礎結構所享有之掌控和彈性的企業所設計。Office 365 中型企業版包含了 Office 365 ProPlus 訂閱、企業電子郵件、 文件儲存空間和共同作業,以及由 Exchange Online、SharePoint Online 和 Lync Online 提供的高畫質視訊會議。不僅具有 小型企業進階版的功能,更提供改良式電話支援、整合 Active Directory 和更進階的 IT 管理主控台。每個 Office 365 中型企 業版租用最多可以有 300 名使用者。如需其他詳細資訊,請前往 www.office365.com。

Office 365 中型企業版可從 Microsoft 的 office365.com、顧問合作夥伴、經銷商 (透過 Microsoft Open 大量授權方案) 以及 整合合作夥伴直接購得。

# <span id="page-3-2"></span>Office 365 Product 產品金鑰訂閱案例

產品上市時,可支援下列產品金鑰案例:

- 1. 新的產品金鑰訂閱
- 2. 為現有的產品金鑰訂閱新增授權
- 3. 將記錄可查夥伴 (POR) 附加至訂閱

## **將於 2013 年的第 3 季推出:產品金鑰訂閱續約**

產品上市時將不會提供產品金鑰訂閱的續約。續約案例將於 2013 年的第 3 季推出,而本指南將在「透過產品金鑰續約」案 例發佈後修改。

除了詳細的說明和螢幕擷取畫面外,本指南也會包含客戶續約通知的時程。續約程序會和「透過產品金鑰新增授權」程序相 似,但產品金鑰數量需要等於或大於服務已指派的授權數量,才能續約訂閱。

# <span id="page-4-0"></span>使用者訂閱授權 (USL)

Office 365 會透過使用者訂閱授權 (USL) 模式銷售。每個個別的 Office 365 服務使用者都需要簽署 USL。

訂閱是由 Microsoft 和客戶透過 Microsoft Online Service 合約 (MOSA) 或 Microsoft Open License 合約簽署的合約。

- 單一授權可包含一個或多個 USL**。**
- USL 會受限於使用者。在本文件中,「使用者」係指服務的使用者。
- 透過 Office 365 Open 或 Office 365 FPP 購買訂閱時﹐購買下限為一 (1) 份 USL。小型企業進階版的授權上限為 二十五 (25) 份 USL · 而中型企業版的授權上限則是三百 (300) 份 USL ·
- 所有 Office 365 Open 和 FPP USL 都會透過為期一 (1) 年的產品金鑰訂閱方式銷售。
- 訂閱會從在 Office365.com 啟用產品金鑰當日開始計算,並於一 (1) 年後到期;如果在訂閱結束日期前新增其他 訂閱金鑰,整個產品金鑰訂閱的服務結束日期就會隨之調整。如需結束日期變更計算的相關資訊,請參閱第 6 頁。

<span id="page-4-1"></span>如需有關訂閱合約的詳細資訊,請檢閱 [Microsoft Online Service](http://www.microsoft.com/online/mosa.aspx) 合約 (MOSA) 或 [Microsoft Open](http://www.microsoft.com/licensing/licensing-options/open-regional.aspx) 方案合約。

# 產品金鑰訂閱業務原則

Office 365 產品金鑰訂閱會受下列業務原則管理:

- Office 365 FPP 產品金鑰只能在提供 Office 365 的地理區域啟用。
- 透過 Open 授權方案購買的 Office 365 Open 產品金鑰必需在[原購買地啟](http://www.microsoft.com/licensing/licensing-options/open-regional.aspx)用,而且原購買地必須位於提供 Office 365 服務的地理區域內。
- 產品金鑰訂閱若經啟用即無法取消或退款。在訂閱結束日期來臨之前,客戶會持續收到服務。
- 如果任何 Office 365 服務的上線時間低於 99.9%,產品金鑰訂閱客戶將獲得額外的服務天數,如同 Microsoft [Online Services](http://microsoftvolumelicensing.com/DocumentSearch.aspx?Mode=3&DocumentTypeId=37) 服務等級合約所述。
- 產品金鑰訂閱不具備 Microsoft Online Service 合作夥伴合約 (MOSPA) 顧問費的資格。
- MOSPA 合作夥伴必須列於訂閱的記錄可查夥伴 (POR) 清單,才能收到通知、合作夥伴儀表板報表,以及客戶直 接購買的費用。

# <span id="page-5-0"></span>產品金鑰訂閱管理

## <span id="page-5-1"></span>**訂閱管理原則**

Microsoft Online Services 入口網站會實施下列授權管理規則:

- 產品金鑰訂閱的未使用服務時間不得超過兩 (2) 年 (在「續約產品金鑰訂閱」於 2013 年第 3 季推出之前,訂閱 不得新增為期多年的服務)。
- 產品金鑰訂閱可以透過產品金鑰或 Microsoft 的直接計費續約。
- 若透過產品金鑰或產品金鑰訂閱新增其他使用者,所有使用者都將採用新的結束日期。
- 若透過直接計費為您的服務新增授權,將產生個別的訂閱和唯一的結束日期。
- Office 365 服務增益集的購買不得附加至產品金鑰訂閱。增益集至少需要一 (1) 份透過 Microsoft 直接計費取得 的授權。
- 若要續約產品金鑰訂閱,產品金鑰的數量必須大於或等於服務已指派的授權數量。
- Office 365 的標準寬限期和資料保留原則也適用於產品金鑰訂閱。

#### <span id="page-5-2"></span>**計算透過產品金鑰新增授權時的服務結束日期**

為了加速合作夥伴和客戶在 Office 365 服務方面的輕鬆計費和使用者管理,所有產品金鑰訂閱只會有單一結束日期。當客 戶或合作夥伴為現有的產品金鑰訂閱新增新的產品金鑰時,結束日期將會隨之調整。

結束日期的調整方式如下:

## [(授權數量) x (服務的剩餘天數)] + [(新的授權數量) x 365 天的服務天數]<br>————————————————————————————————— = *新的結束日期* 服務的使用者總數

Office 365 服務將自動為訂閱計算並顯示新的結束日期。[Office 365 Open / FPP](http://aka.ms/xhfke1) 結束日期計算機 的設計可協助合作夥伴了 解為訂閱新增產品金鑰將如何連帶變更產品金鑰訂閱的結束日期。

#### <span id="page-5-3"></span>**搭配產品金鑰訂閱使用增益集**

由於增益集為產品金鑰訂閱的增量成本,SharePoint Online Extra Storage 等服務增益集不得附加至產品金鑰訂閱。若要為 產品金鑰訂閱啟用增益集,產品金鑰客戶必須透過直接計費將單一 Office 365 套件授權新增至服務。這樣一來,客戶/合作 夥伴就可以透過 Office 365 目錄將增益集新增至服務。若要新增直接計費訂閱,只需在授權管理的管理主控台中按一下 [新 增],並選取 [使用其他付款方式] 即可。

## <span id="page-6-0"></span>Office 365 產品金鑰發佈和服務可用性

#### <span id="page-6-1"></span>Office 365 **小型企業進階版產品金鑰訂閱** (FPP)

產品金鑰訂閱只能在下列國家/地區啟用:

阿爾及利亞、阿根廷、澳洲、亞塞拜然、巴林、白俄羅斯、比利時、巴西、保加利亞、加拿大、智利、哥倫比亞、哥斯大黎 加、克羅埃西亞、賽普勒斯、捷克共和國、丹麥、多明尼加共和國、厄瓜多、埃及、薩爾瓦多、愛沙尼亞、芬蘭、法國、德 國、希臘、瓜地馬拉、香港特別行政區、匈牙利、冰島、印度、印尼、愛爾蘭、以色列、義大利、約旦、哈薩克、肯亞、大 韓民國、科威特、拉脫維亞、列支敦斯登、立陶宛、盧森堡、前南斯拉夫馬其頓共和國、馬來西亞、馬爾他、墨西哥、蒙特 內哥羅、摩洛哥、荷蘭、紐西蘭、奈及利亞、挪威、阿曼、巴基斯坦、巴拿馬、巴拉圭、祕魯、波蘭、葡萄牙、波多黎各、 卡達、羅馬尼亞、俄羅斯、沙烏地阿拉伯、塞爾維亞、新加坡、斯洛伐克、斯洛維尼亞、南非、斯里蘭卡、瑞典、瑞士、台 灣、千里達及托巴哥、突尼西亞、土耳其、烏克蘭、阿拉伯聯合大公國、英國、美國、烏拉圭和委內瑞拉。

#### <span id="page-6-2"></span>Office 365 **中型企業版產品金鑰訂閱** (OPEN)

產品金鑰訂閱只能在下列國家/地區啟用:

阿爾及利亞、阿根廷、澳洲、亞塞拜然、巴林、白俄羅斯、比利時、巴西、保加利亞、加拿大、智利、哥倫比亞、哥斯大黎 加、克羅埃西亞、賽普勒斯、捷克共和國、丹麥、多明尼加共和國、厄瓜多、埃及、薩爾瓦多、愛沙尼亞、芬蘭、法國、德 國、希臘、瓜地馬拉、香港特別行政區、匈牙利、冰島、印度、印尼、愛爾蘭、以色列、義大利、日本、約旦、哈薩克、肯 亞、大韓民國、科威特、拉脫維亞、列支敦斯登、立陶宛、盧森堡、前南斯拉夫馬其頓共和國、馬來西亞、馬爾他、墨西 哥、蒙特內哥羅、摩洛哥、荷蘭、紐西蘭、奈及利亞、挪威、阿曼、巴基斯坦、巴拿馬、巴拉圭、祕魯、波蘭、葡萄牙、波 多黎各、卡達、羅馬尼亞、俄羅斯、沙烏地阿拉伯、塞爾維亞、新加坡、斯洛伐克、斯洛維尼亞、南非、斯里蘭卡、瑞典、 瑞士、台灣、千里達及托巴哥、突尼西亞、土耳其、烏克蘭、阿拉伯聯合大公國、英國、美國、烏拉圭和委內瑞拉。

#### <span id="page-6-3"></span>**支援的語言**

Office 365 支援下列語言:

巴西文、葡萄牙文、中文 (簡體)、中文 (繁體)、克羅埃西亞文、捷克文、丹麥文、荷蘭文、英文、愛沙尼亞文、芬蘭文、法 文、德文、希臘文、匈牙利文、義大利文、日文、韓文、拉脫維亞為、立陶宛文、挪威文、波蘭文、葡萄牙文、羅馬尼亞 文、俄羅斯文、塞爾維亞拉丁文、斯洛伐克文、斯洛維尼亞文、西班牙文、瑞典文、泰文、土耳其文和烏克蘭文。

#### <span id="page-6-4"></span>**支援的貨幣**

Office 365 小型企業進階版和中型企業版支援使用下列貨幣的直接計費購買:

ARS、CAD、CHF、DKK、EUR、GBP、IDR、JPY、KRW、NOK、NZD、RUB、SAR、SEK、TRY、TWD、USD 和 ZAR。

#### <span id="page-6-5"></span>**資料中心**

資料中心是 Microsoft 用來儲存您的資料的實際設施。如需詳細資訊,請造訪 Office 365 [信任和安全性。](http://trustoffice365.com/)

7

# <span id="page-7-0"></span>產品金鑰訂閱方案和試用

## <span id="page-7-1"></span>Office 365 **產品金鑰訂閱**

Office 365 小型企業進階版

經銷商和零售商可透過 Microsoft FPP 價目表提供 Office 365 小型企業進階版產品金鑰。小型企業進階版為實體庫存 SKU, 會以迷你護盒 (盒裝)、產品金鑰卡 (PKC)、銷售點啟用 (POSA) 卡,以及透過電子軟體發佈 (ESD) 等形式提供。Office 小型企 業進階版會以一 (1) 名使用者為單位進行銷售。客戶必須為計畫新增至服務的每一名使用者購買個別的產品金鑰 (USL)。

#### Office 365 中型企業版

經銷商可透過 Microsoft Open、Open Value 和 Open Value 訂閱授權方案提供 Office 365 中型企業版產品金鑰。中型企業 版產品金鑰需透過 Microsoft 大量授權服務中心取得。Office 中型企業版產品金鑰會以 1、5、25 和 50 名使用者為單位進行 銷售。客戶購買的產品金鑰 (USL) 數量必需和計畫新增至服務的使用者數量相同。

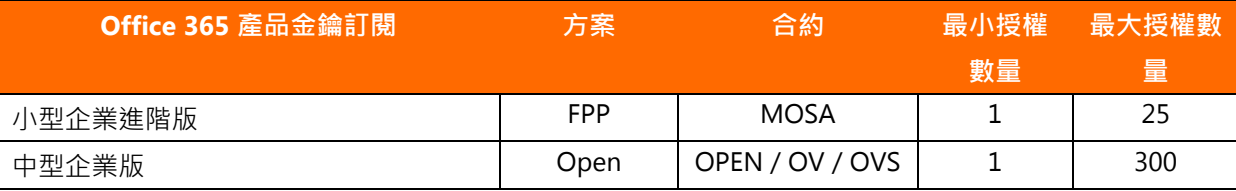

## <span id="page-7-2"></span>**試用** Office 365

由於 *Office 365* 小型企業進階版和中型企業版產品金鑰皆無法退貨,如果客戶不確定服務的價值所在,建議合作夥伴在客戶 購買之前提供試用訂閱。

客戶可以註冊 Office 365 試用方案。客戶可透過試用來免費體驗 Office 365 功能 30 天。合作夥伴會透過合作夥伴訂閱代表 工具 (POBO) 為其客戶起始試用邀請。

- 具有 Microsoft Office 365 帳戶的客戶都可進行試用。針對新的客戶,試用註冊程序將為其產生 Office 365 帳 戶。註冊試用之前,客戶也需要簽署 Microsoft Online 訂閱合約。
- 試用訂閱會提供付費訂閱方案的完整功能,惟有下列例外:
	- o Office 365 小型企業進階版最多只能供十 (10) 名使用者使用 30 天
	- o Office 365 中型企業版最多只能供二十五 (25) 名使用者使用 30 天

下方顯示了 Office 365 小型企業進階版和中型企業版試用的目錄詳細資訊:

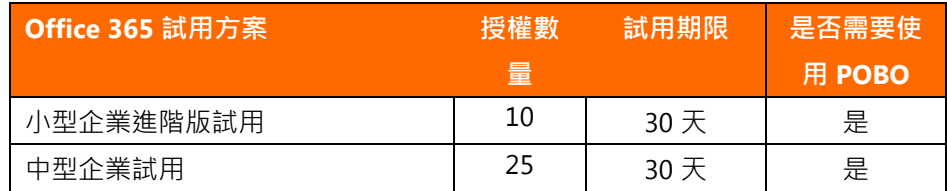

# <span id="page-8-0"></span>支援

客戶可享有產品金鑰啟用以及 Office 365 服務技術和計費相關問題上的支援。購買 Microsoft Office 365 小型企業進階版和 中型企業版的客戶可使用自助服務選項 (包含疑難排解工具、視訊和說明文章) 和 Microsoft Office 365 社群 [\(community.office365.com\)](http://community.office365.com/) 做為主要的技術支援方式。

產品金鑰啟用的電話支援

嘗試透過 [www.office.com/setup365](http://www.office.com/setup365) 啟用產品金鑰的客戶或合作夥伴會在產品金鑰啟用期間的畫面右上角看到「常見問 題集」。這個常見問題集會詳細說明啟用期間常見的產品金鑰啟用問題。只要在啟用期間輸入有效的產品金鑰,常見問 題集旁邊就會顯示「取得支援」連結,該連結可用來尋找您所在國家/地區的產品金鑰技術支援電話號碼。

Office 365 服務技術支援

無法透過我們提供之自助服務支援和社群資源解決問題的管理員,可以透過網路或電話連絡 Microsoft 客戶服務與支援 中心。經過授權的管理員可在 Office 365 入口網站中前往管理儀表板左下方的導覽列,以便線上提交服務要求。管理員 也可以在管理儀表板中存取支援電話號碼,並檢視所有未處理和已結案的要求。

計費和訂閱管理支援

我們會在週一至週五的當地上班時間透過線上或電話提供有關計費和訂閱管理問題的協助。計費和訂閱管理支援使用的 電話號碼以及用來提交服務要求的線上程序都和技術支援小組相同。

Office 365 社群會透過 [Office 365](http://g.microsoftonline.com/0BXPS00EN/1059) 部落格和 [Office 365 Wiki](http://g.microsoftonline.com/0BXPS00EN/1086) 為您提供更多資訊。

# <span id="page-8-1"></span>註冊 Microsoft Cloud Essentials 合作夥伴

加入 [Microsoft® Cloud Essentials](http://aka.ms/cloudbenefits) (www.aka.ms/cloudbenefits), 即可成為 MOSPA 合作夥伴, 並開始體驗雲端實務。身為 Cloud Essentials 成員,您將可以存取下[列權益,](http://aka.ms/cloudbenefits)協助您打造業務版圖:

- 可收到客戶直接購買的顧問費以及客戶訂閱報表
- 25 個可供合作夥伴測試 Microsoft 服務的 Office 365、Windows Intune 和 CRM online 授權
- 技術訓練、支援和客戶管理工具,包括可讓您進行銷售和服務客戶的委派管理
- 協助您有效建立客戶需求的行銷工具

只要部署您的 Cloud Essentials 内部使用軟體, 就能取得寶貴的實作體驗, 進而協助您更有效地銷售雲端解決方案並為客戶 提供支援。

# <span id="page-8-2"></span>服務等級合約

Microsoft Online Services 在其服務等級合約 (SLA) 中針對所有 Office 365 服務提供了 99.9% 的上線時間保證。如果 Microsoft 未能履行服務等級合約的條款,客戶就可獲得產品金鑰訂閱的服務時間信用額度和直接購買訂購的每月信用額 度。如需完整的詳細資訊,請參閱 [Microsoft Online Services](http://microsoftvolumelicensing.com/DocumentSearch.aspx?Mode=3&DocumentTypeId=37) 專用的服務等級合約。

# <span id="page-9-0"></span>啟用 Office 365 小型企業進階版

## <span id="page-9-1"></span>**新的產品金鑰訂閱**

購買所需數量的產品金鑰之後,您需要完成下列啟用步驟。

1. **前往 [www.office.com/setup365](http://www.office.com/setup365) 並按一下 [我了解] 核取方塊,然後按一下 [開始] 按鈕以開始進行。**第一個使用者帳 戶將成為服務的預設管理員。您可以在設定完成後進行變更。在設定期間新增的使用者將於登入服務時下載 Office。

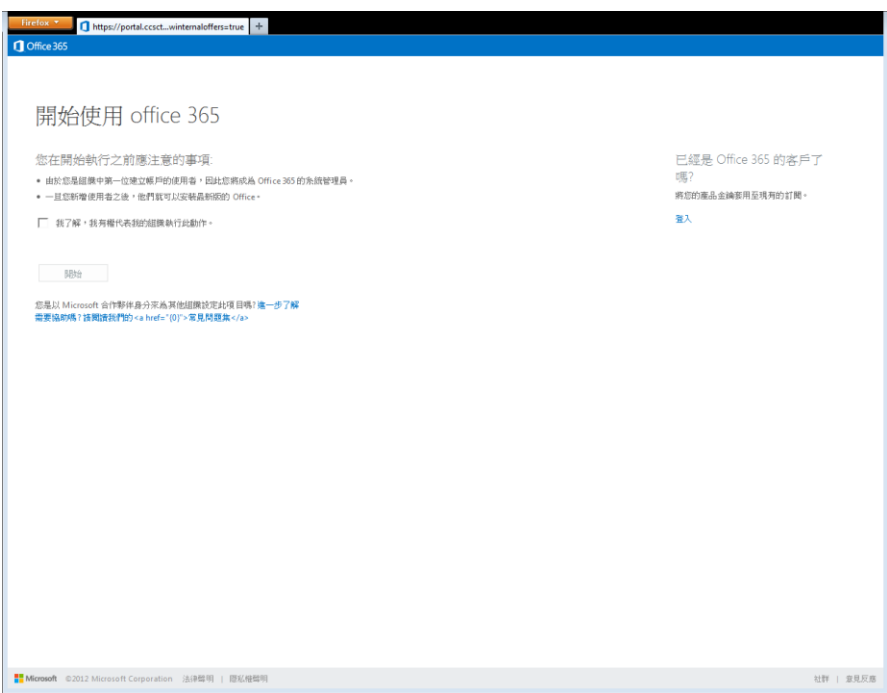

2. 輸入第一組 25 位數的小型企業進階版產品金鑰。如果產品金鑰有效且已正確輸入,系統就會顯示綠色核取記號以及和 該金鑰相關的使用者授權數量。要啟用的使用者授權總數會顯示在畫面的最右側。

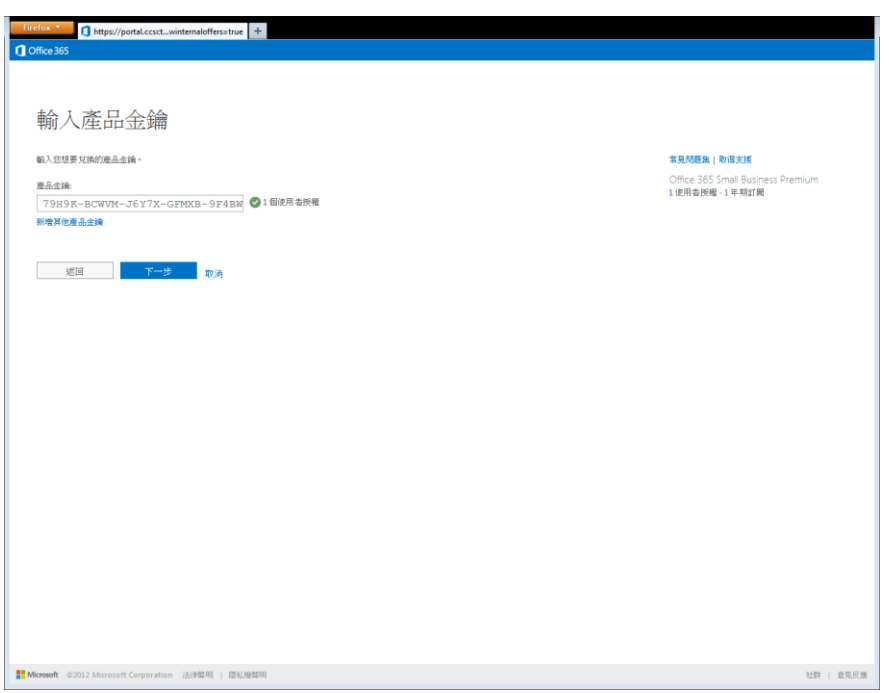

3. **如果要啟用其他產品金鑰,請按一下 [新增其他產品金鑰] 連結並輸入其餘的產品金鑰,然後再按 [下一步]。**為了享有 最佳的使用者體驗,請務必在設定程序期間輸入所有產品金鑰。日後,客戶也可以透過 [新增授權] 精靈來新增其他產品 金鑰。

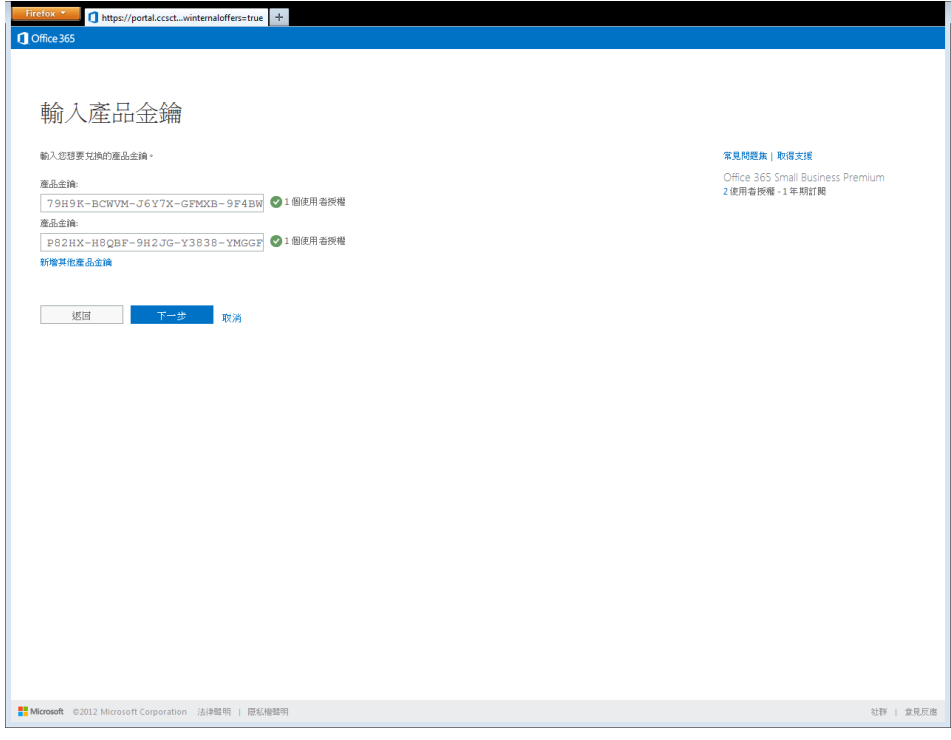

4. 確認摘要畫面中的資訊都正確無誤,然後按一下 [完成產品金鑰新增] 按鈕以繼續進行程序。如果資訊有誤,請按一下 [上一步] 按鈕並新增其他產品金鑰。

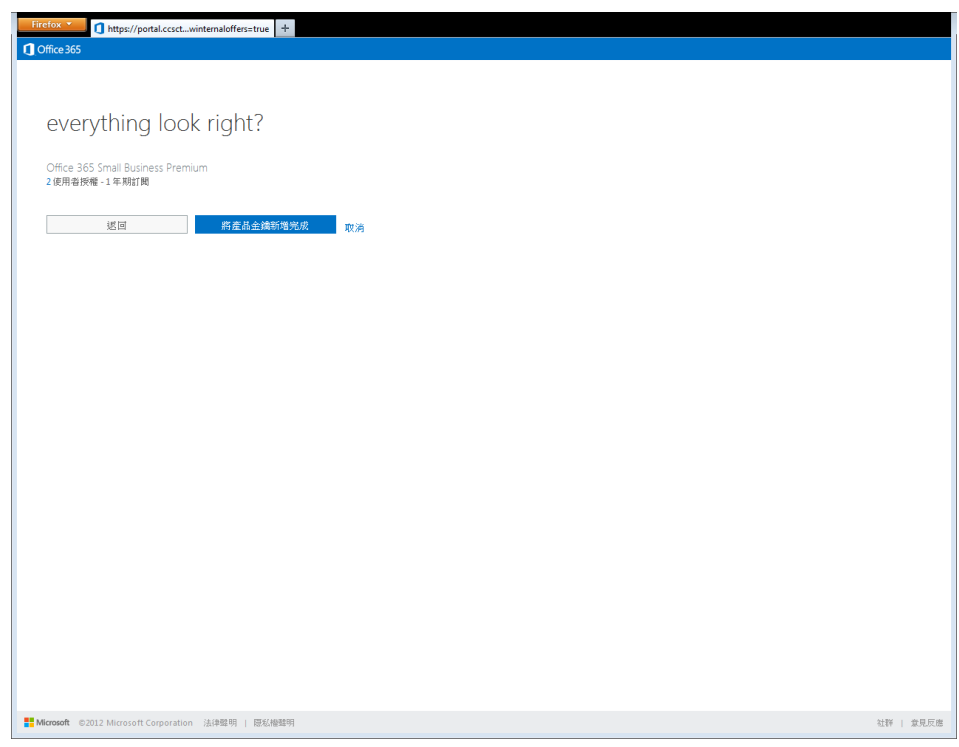

5. **按一下 [開始步驟 2] 以繼續設定程序。**此時已完成三步驟設定程序的第一個步驟。接下來的步驟將會建立 Office 365 帳 戶並指派任何使用者 (如有需要)。

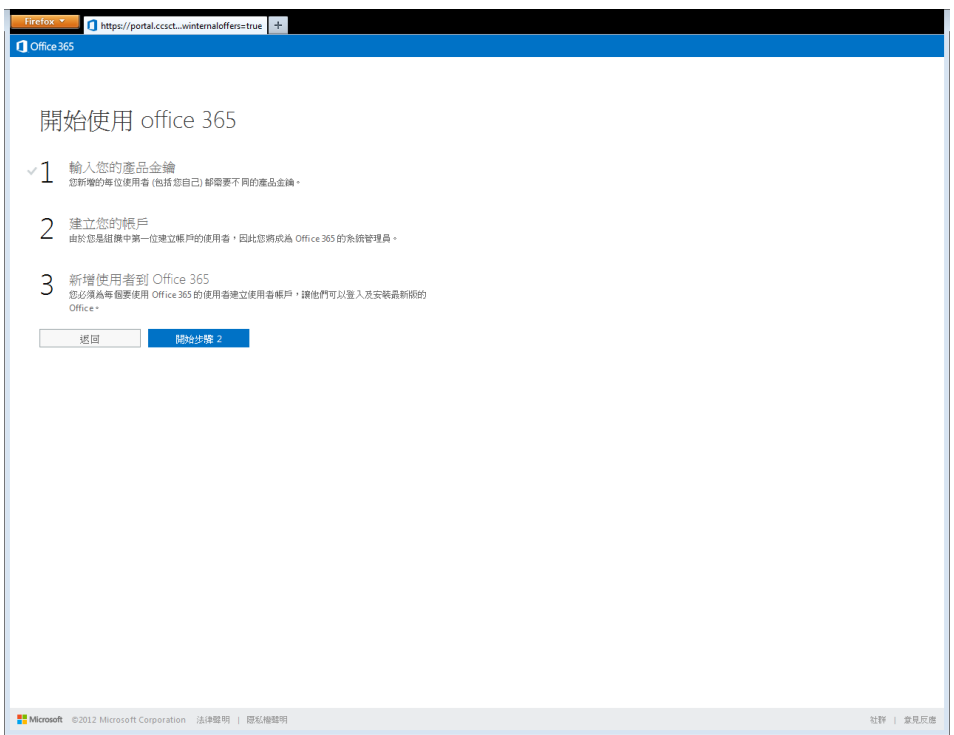

6. **建立 Office 365 帳戶。**如果客戶沒有現有的 Office 365 帳戶,請完成註冊表單。如果客戶為現有的 Office 365 方案 P1 訂閱者,請按一下 [註冊] 按鈕以略過帳戶設定,並開啟 [新增產品金鑰授權] 精靈。

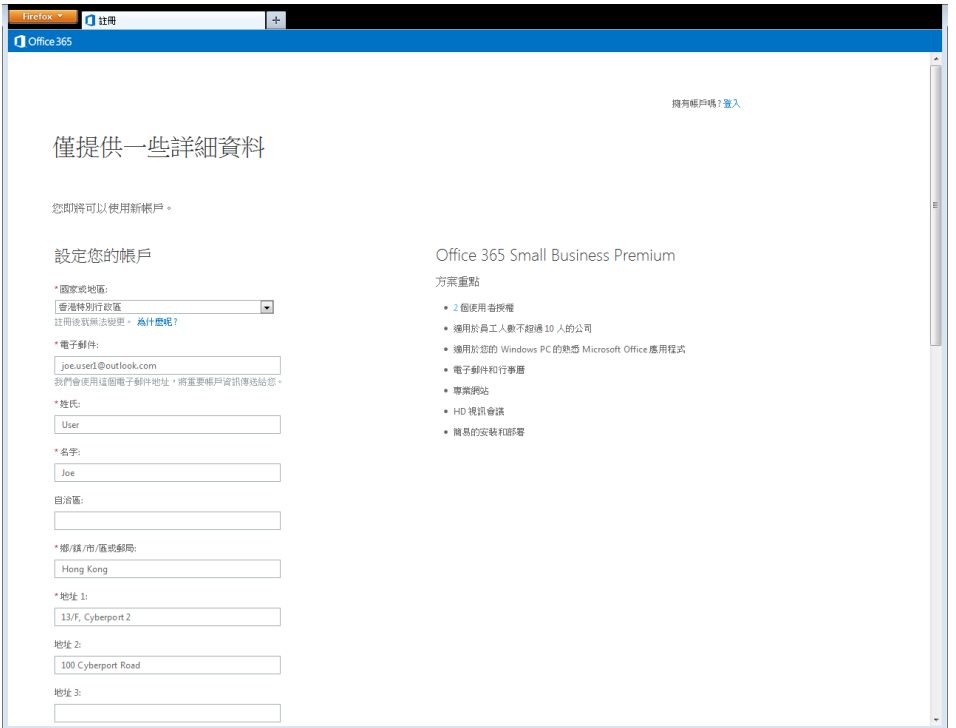

7. **按一下 [繼續] 以建立 Office 365 服務租用。**請注意,[組織名稱] 會用來建立 Office 365 服務租用,而且需要使用唯一 的名稱。按一下 [繼續] 即表示您 [客戶] 接受 Microsoft Online 訂閱合約。此時,產品金鑰會標示為已啟用且無法再次 使用。請務必將 Office 365 使用者 ID 和密碼存放在安全的地點,以便登入 Office 365 服務。

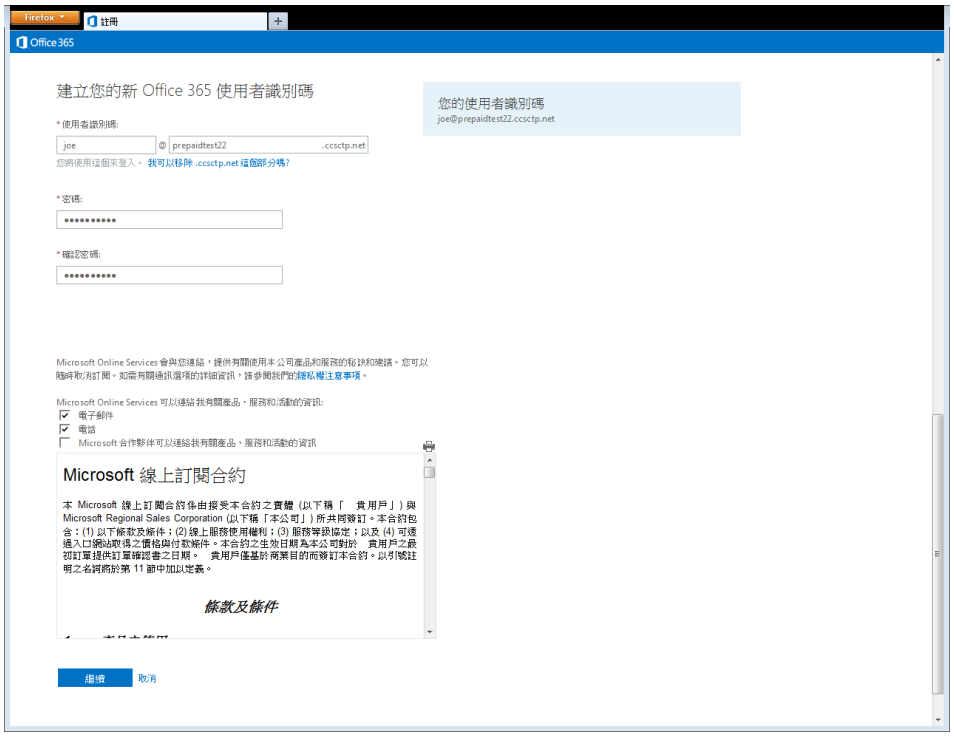

**按一下 [開始步驟 3] 以繼續設定程序。**此時已完成設定程序三步驟的第二個步驟。如果在步驟 1 輸入了多個產品金 鑰,接下來的步驟將會指派使用者。

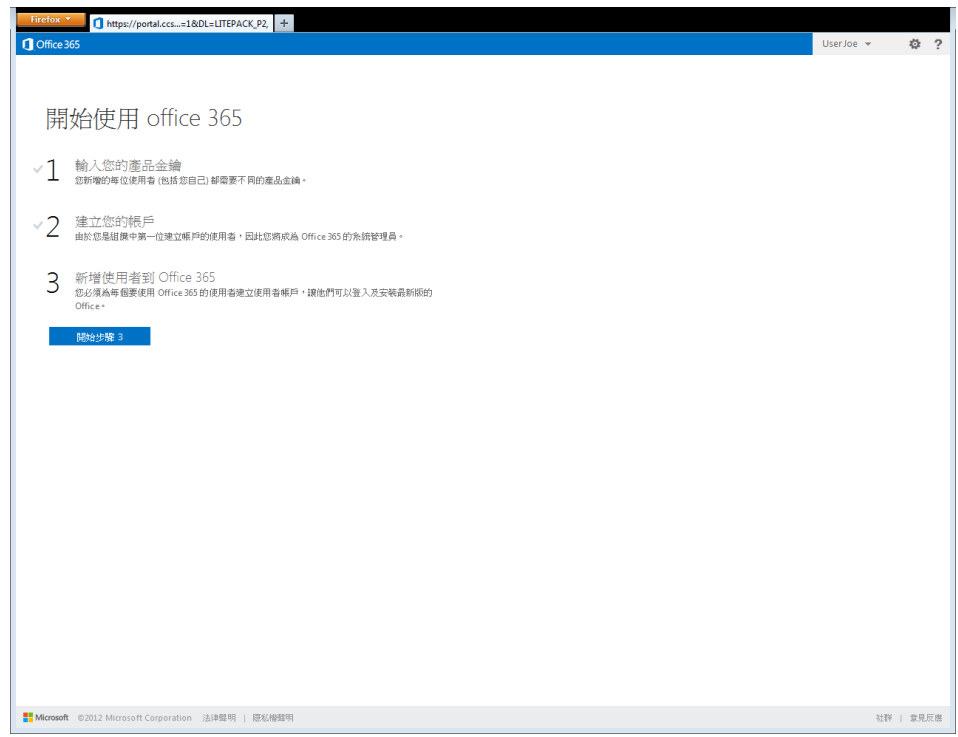

8. **如果您在步驟 1 輸入了多個產品金鑰,請按一下 [我要立即在 Office 365 中建立使用者帳戶] 選項按鈕,再按 [下一步] 按鈕。**這個精靈將會引導您建立使用者並指派授權。

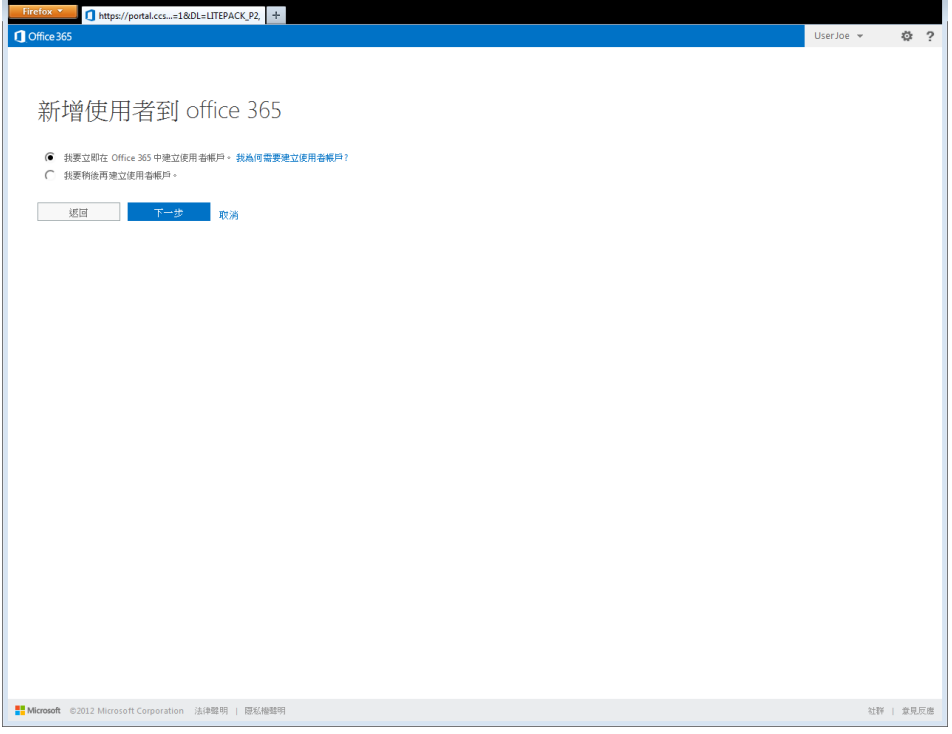

9. **完成 [新增使用者] 表單,然後按一下 [新增使用者] 按鈕。**請輸入名字、姓氏和電子郵件地址,並選取使用者所在的國 家/地區。如果想要直接透過電子郵件將新的 Office 365 使用者帳戶傳送至個人電子郵件地址,請輸入使用者的電子郵 件地址;否則請留空。

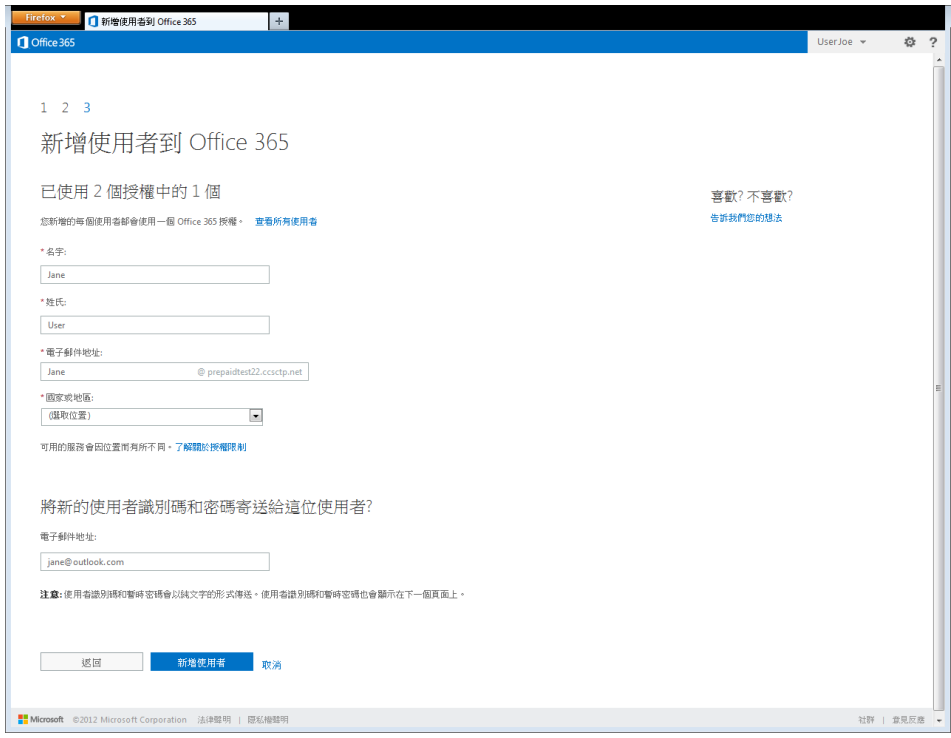

10. 如果您想要手動散發 Office 365 帳戶和密碼,請務必列印這個畫面,並按一下 [新增使用者完成] 按鈕。此時,新增使 用者精靈便已完成。

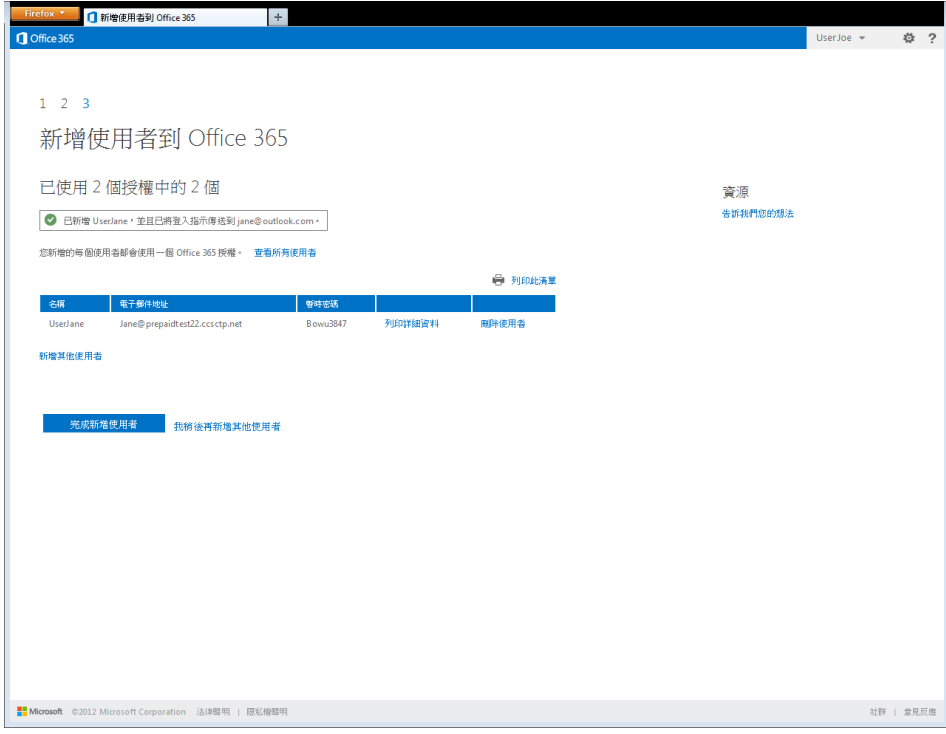

11. **現在已完成產品金鑰啟用。請按一下 [開始使用 Office 365] 按鈕以開始進行服務設定。**

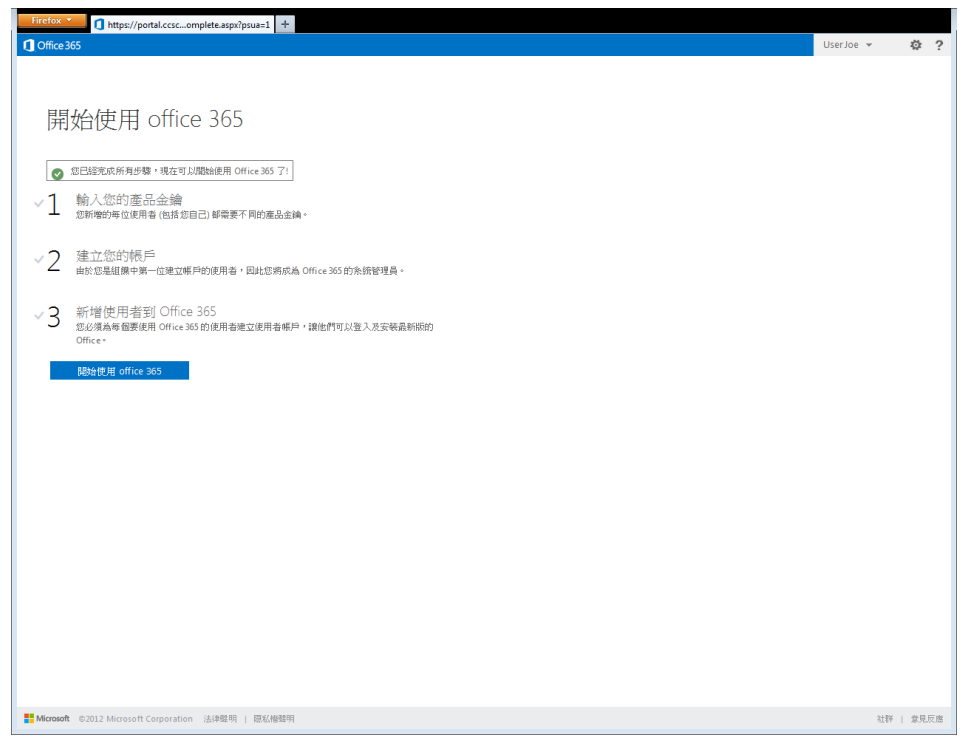

12. **輸入管理員用來存取自動密碼重設資訊的手機號碼和次要的電子郵件地址,然後按一下 [儲存並繼續] 按鈕。**這可讓 Office 365 在您忘記密碼時自動重設密碼。

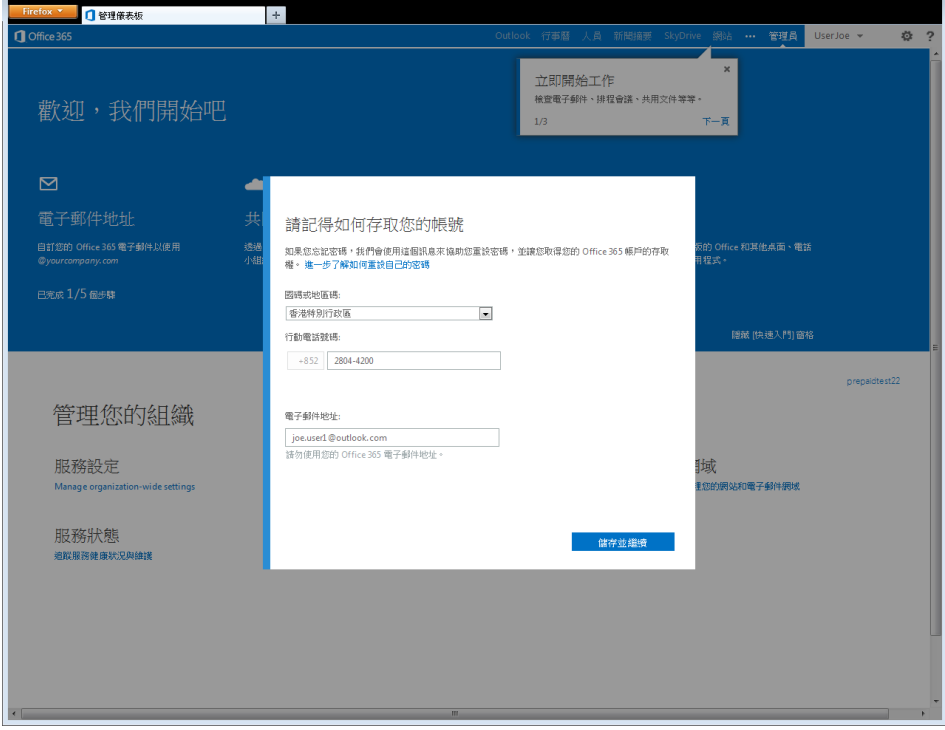

13. **開始進行 Office 365 小型企業進階版服務設定。**請遵循 Office 365 啟動精靈的指示來設定您的 Office 365 服務。

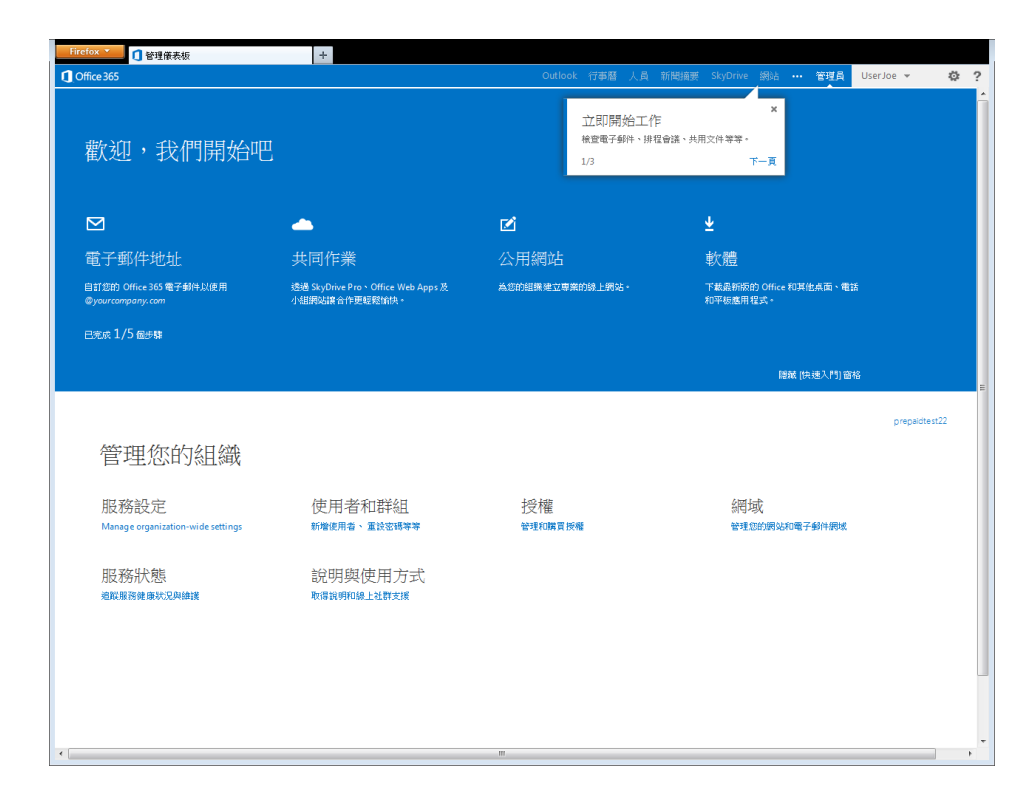

## <span id="page-16-0"></span>**新增記錄可查夥伴**

1. 如果客戶選擇從 Microsoft 直接計費,記錄可查夥伴就會成為合作夥伴管理代表、Office 365 訂閱儀表板報表、客戶電 子郵件通知以及 MOSPA 方案費用的必要條件。凡是在 [Microsoft® Cloud Essentials](http://aka.ms/cloudbenefits) (www.aka.ms/cloudbenefits) 執行 MOSPA 的所有合作夥伴都可使用記錄可查夥伴。**按一下小型企業管理入口網站中的 [管理及購買授權]。**

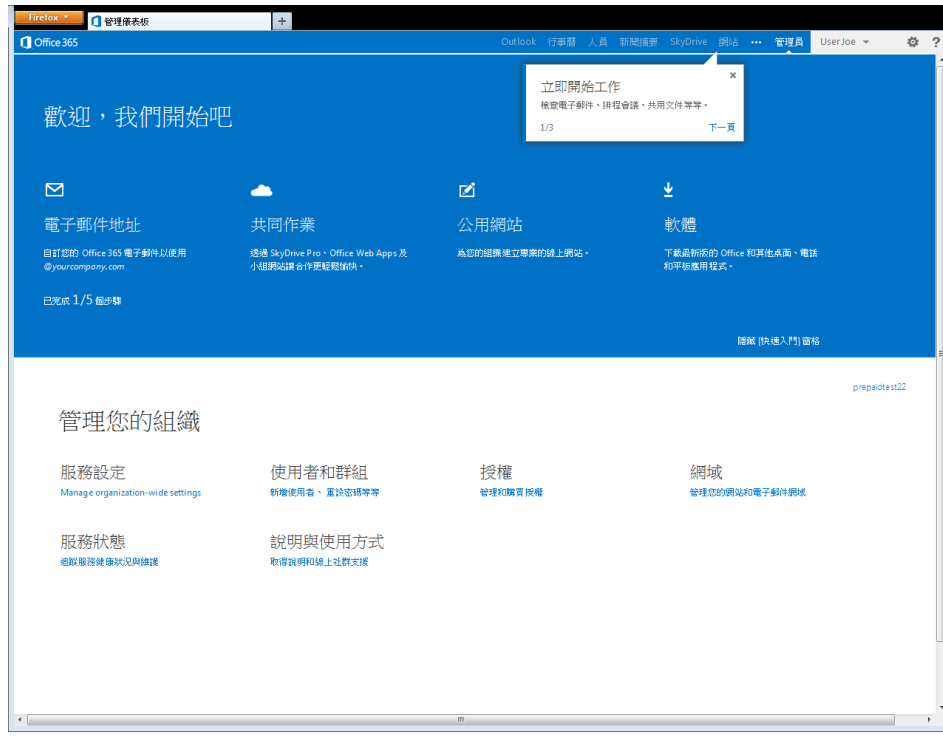

2. **按一下授權頁面中的 [Office 365 小型企業進階版] 連結。**

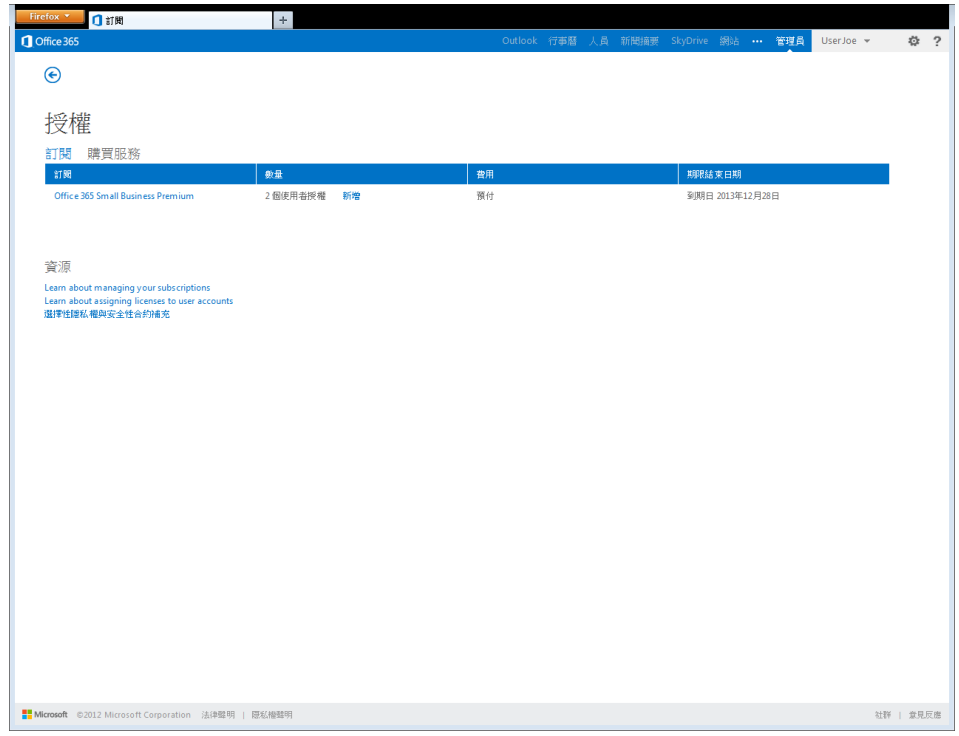

3. **在畫面右側,按一下 [合作夥伴資訊] 區段底下的 [新增] 連結。**

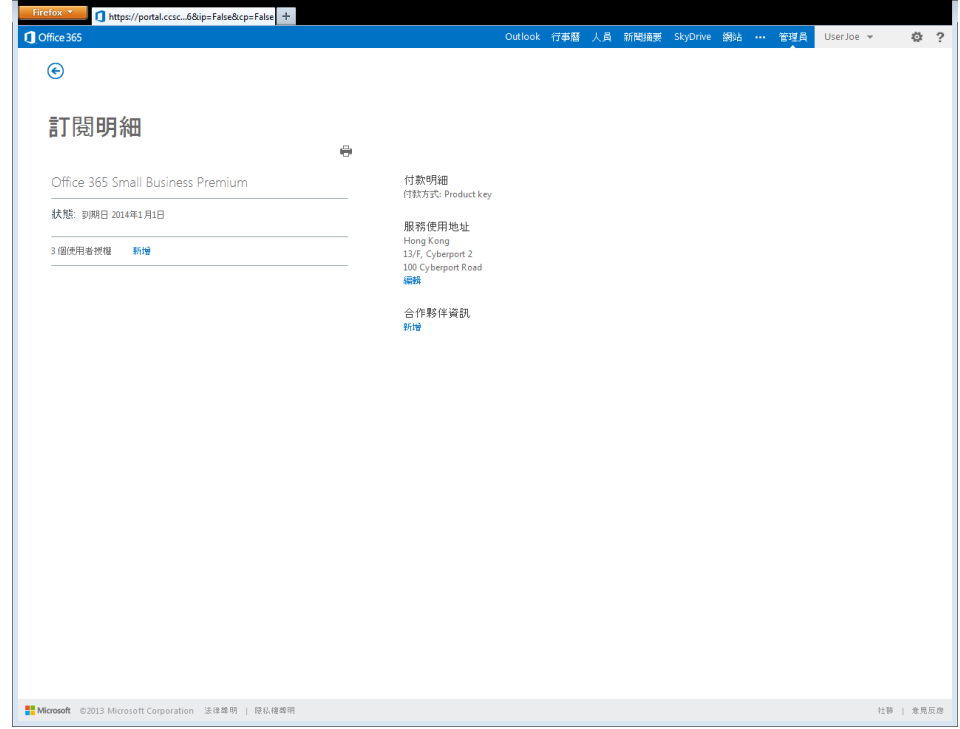

4. **輸入您的 Microsoft 合作夥伴 ID,接著按一下 [檢查 ID] 按鈕,再按一下 [確定] 按鈕。**

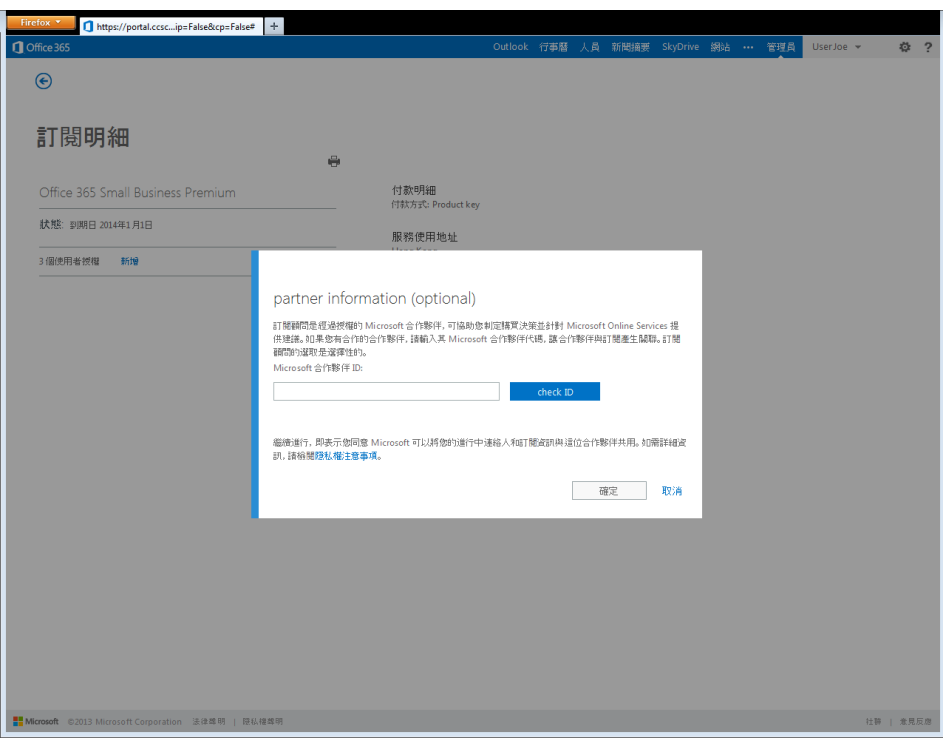

5. 記錄可查夥伴已和 Office 365 訂閱產生關聯。現在, MOSPA 合作夥伴將可在 Office 365 合作夥伴儀表板報表中存取這 個訂閱、得知所有客戶直屬通知,以及在客戶新增直接訂閱時收到記錄可查夥伴費用。

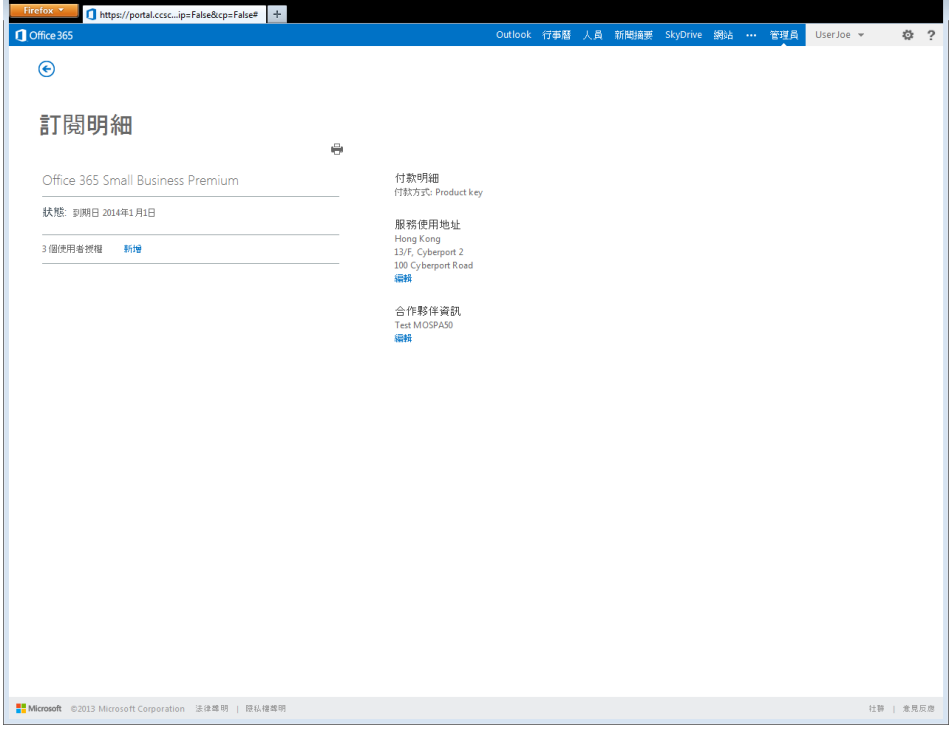

## <span id="page-19-0"></span>**將產品金鑰授權新增至現有訂閱**

小型企業進階版訂閱可以新增額外的使用者授權。客戶可以選擇透過產品金鑰或透過信用卡新增授權。下列步驟將概述透過 產品金鑰新增授權的程序。

1. **按一下小型企業管理入口網站中的 [管理及購買授權]。**

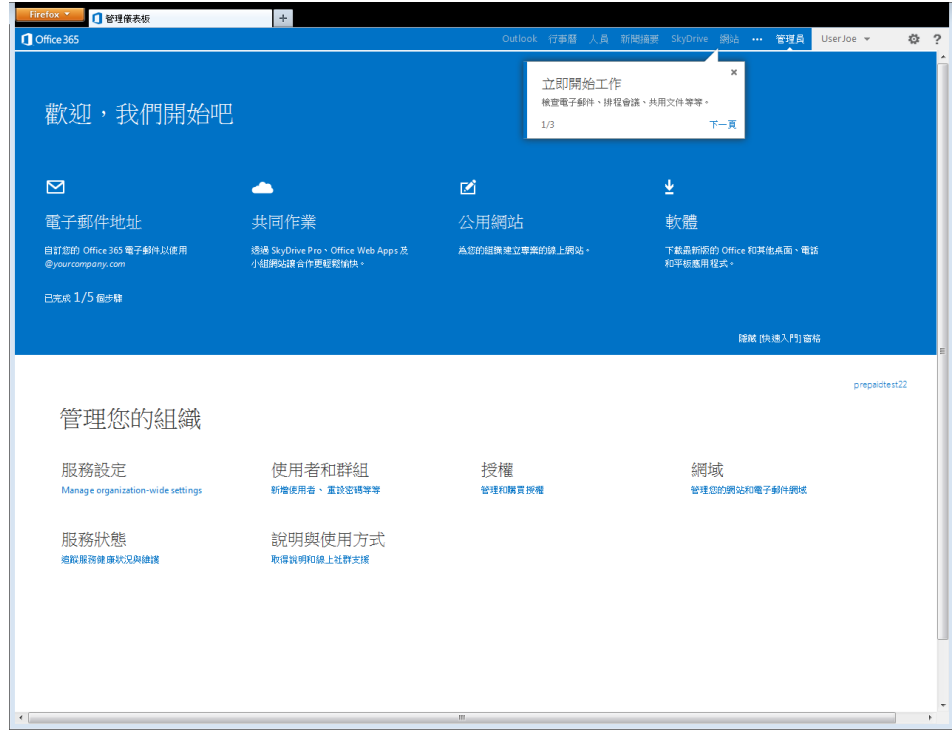

2. **按一下數量區段底下的 [新增] 連結。**

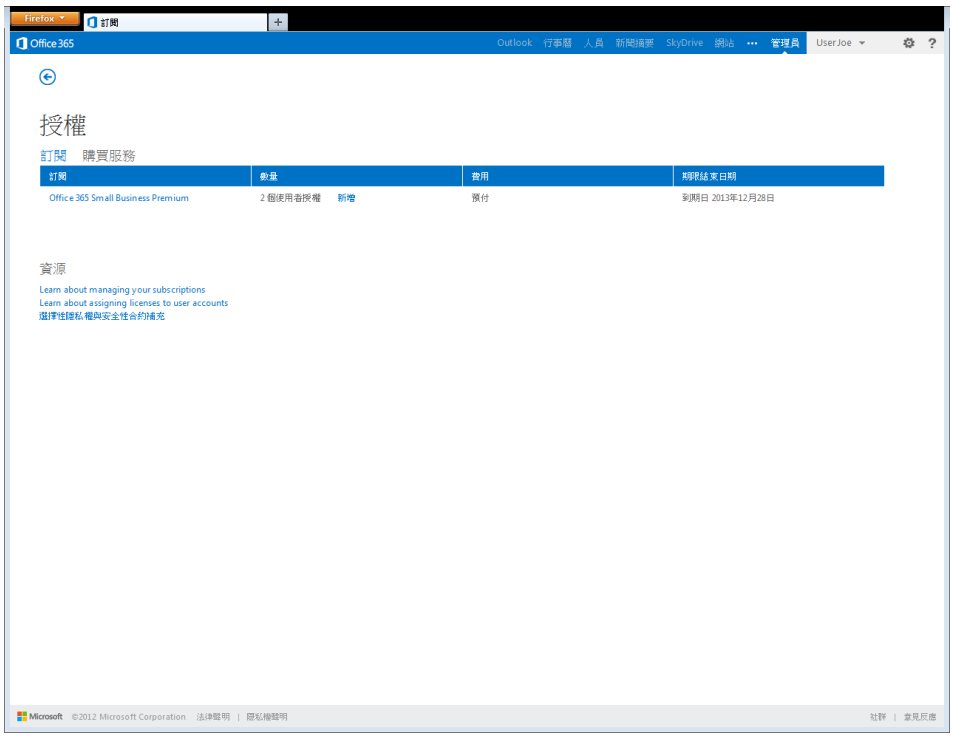

3. **按一下 [輸入產品金鑰] 選項按鈕,接著按 [下一步] 以繼續。**如果選擇 [使用其他付款方式],就會在相同的租用中以不 同的服務結束日期建立另一個訂閱。

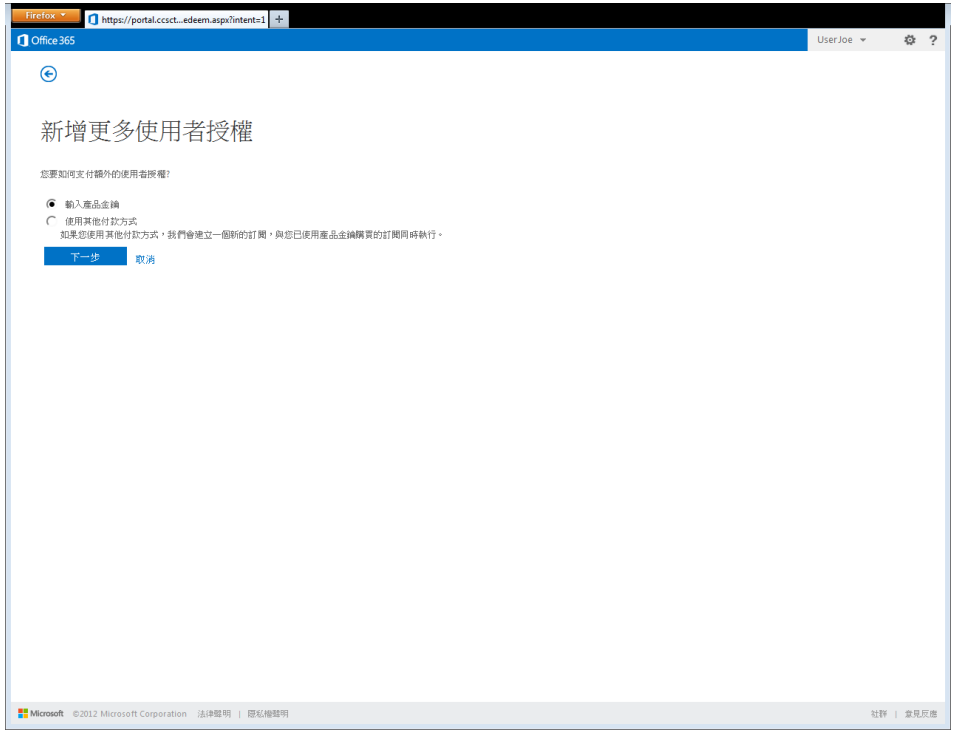

4. 輸入第一組 25 位數的小型企業進階版產品金鑰。如果產品金鑰有效且已正確輸入,系統就會顯示綠色核取記號以及和 該金鑰相關的使用者授權數量。要啟用的使用者授權總數會顯示在畫面的最右側。按一下 [新增其他產品金鑰] 連結, 即 可輸入其他產品金鑰。

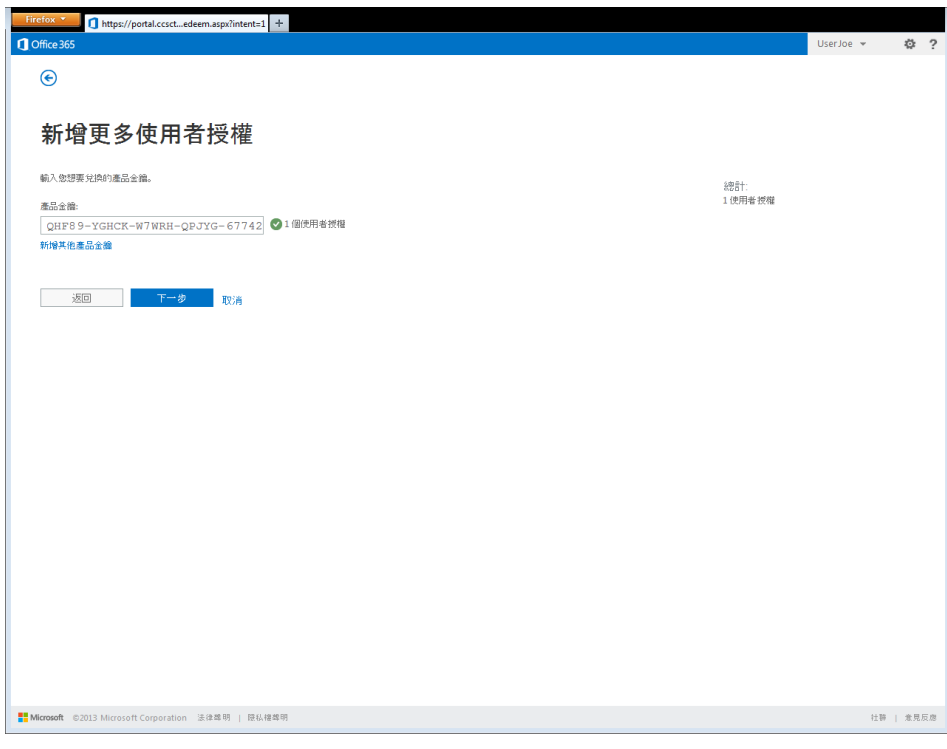

5. 確認摘要畫面中的資訊都正確無誤,然後按一下 [兌換] 按鈕以繼續進行程序。如果資訊有誤,請按一下 [上一步] 按鈕 並新增其他產品金鑰**。**請注意,日後將使用者新增至服務時,就需要調整整個訂閱的服務結束日期。

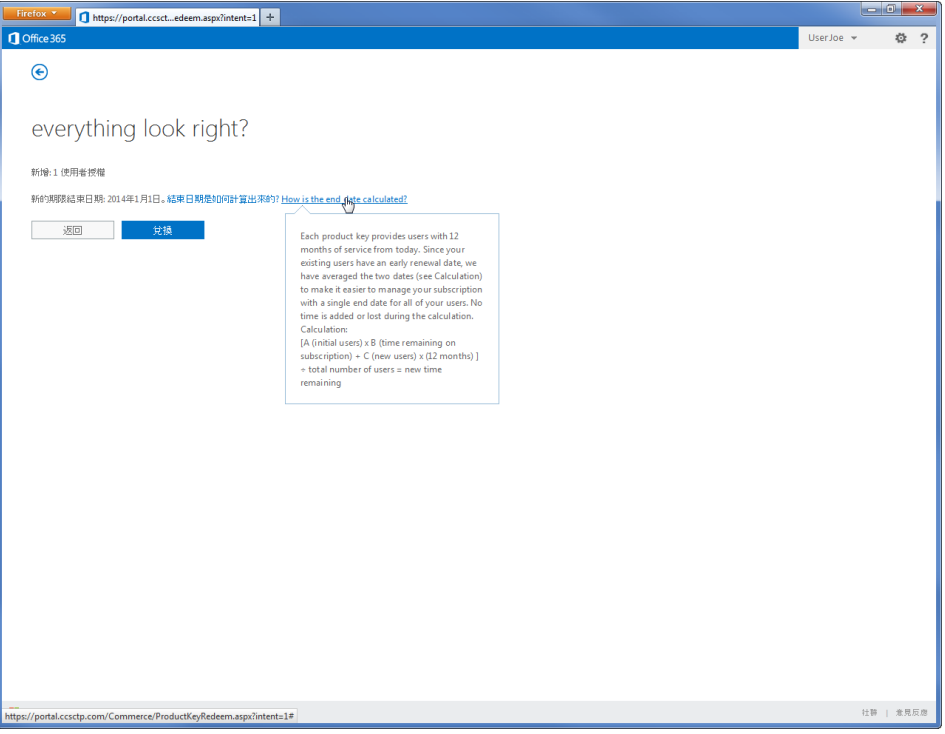

6. **選擇透過 [新增使用者] 精靈新增使用者或是稍後再進行這項操作,接著請按 [下一步] 按鈕。**精靈會和「新的小型企業 版產品金鑰訂閱」程序 (如同第 14 頁所述) 期間的 [新增使用者] 精靈相同。

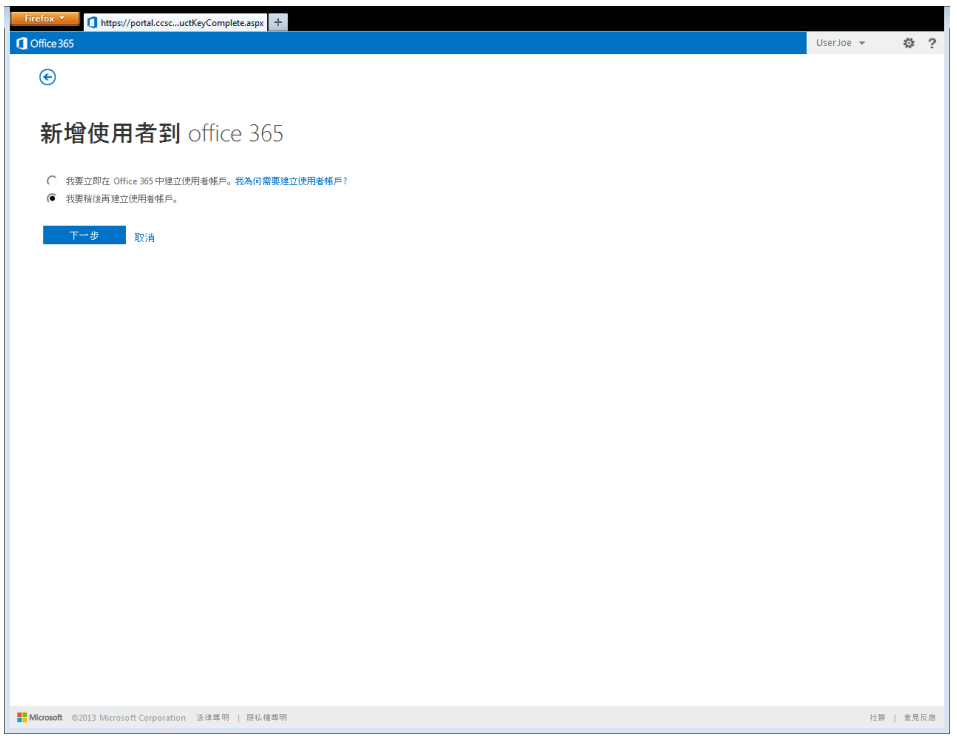

7. 新的授權已透過產品金鑰成功新增至訂閱。請注意,訂閱數量應該會增加,而且結束日期將會變更。現在,產品金鑰已 標示為作用中且無需保留。

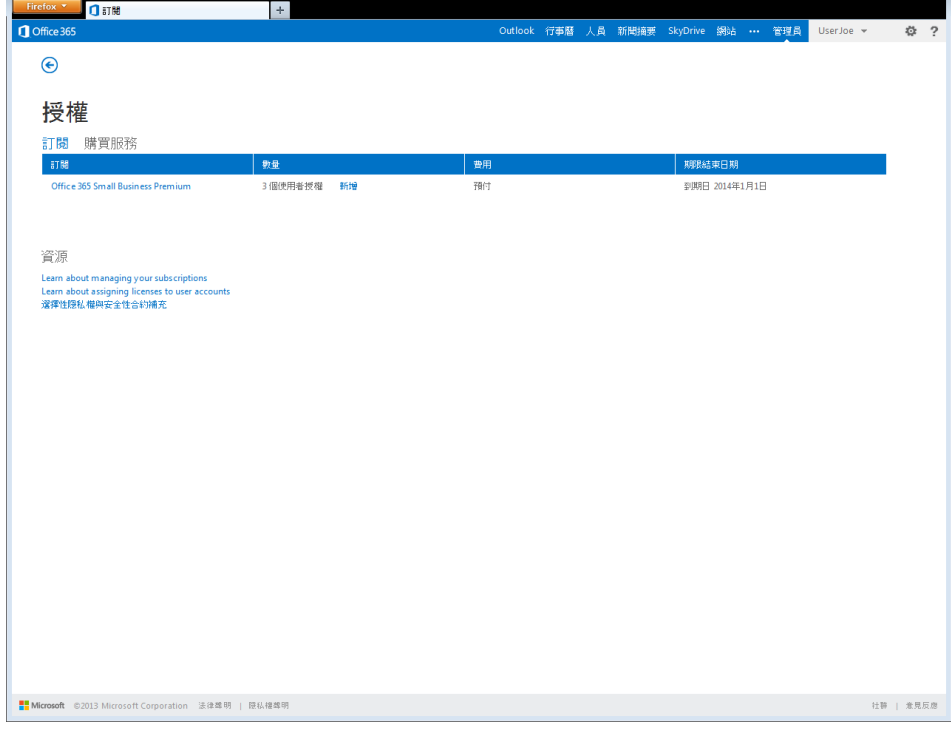

# <span id="page-23-0"></span>啟用中型企業版

## <span id="page-23-1"></span>**新的產品金鑰訂閱**

購買所需數量的產品金鑰之後,您需要完成下列啟用步驟。

1. **前往 [www.office.com/setup365](http://www.office.com/setup365) 並按一下 [我了解] 核取方塊,然後按一下 [開始] 按鈕以開始進行。**第一個使用者帳 戶將成為服務的預設管理員。您可以在設定完成後進行變更。在設定期間新增的使用者將於登入服務時下載 Office。

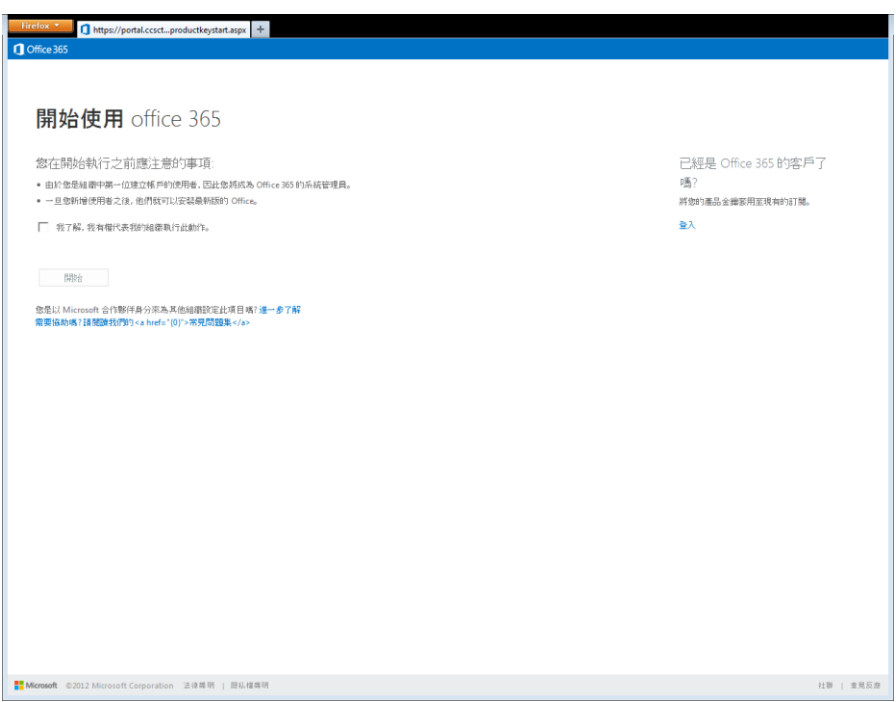

2. 輸入第一組 25 位數的中型企業版產品金鑰。如果產品金鑰有效且已正確輸入,系統就會顯示綠色核取記號以及和該金 鑰相關的使用者授權數量。要啟用的使用者授權總數會顯示在畫面的最右側。

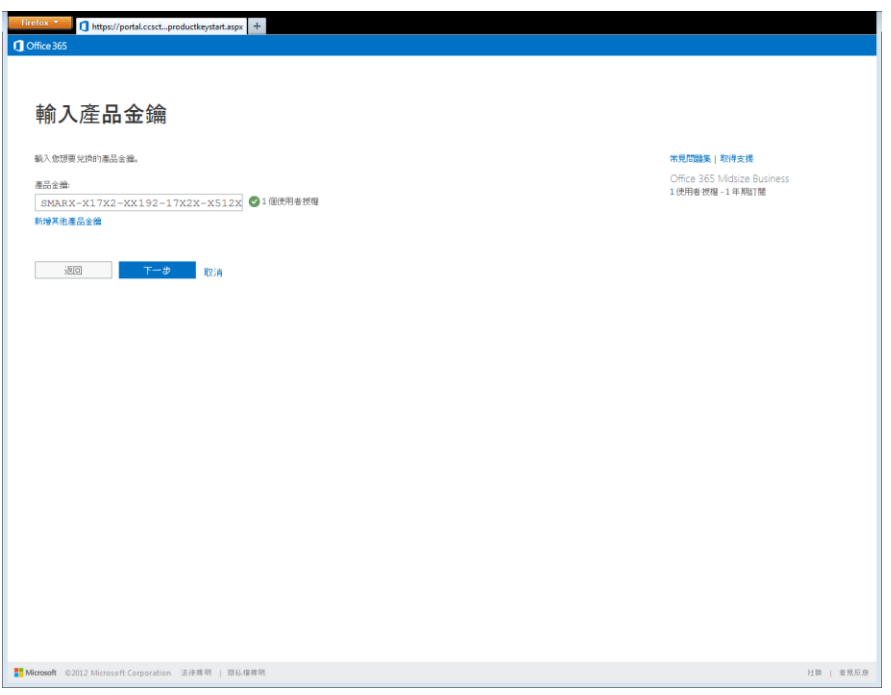

3. **如果要啟用其他產品金鑰,請按一下 [新增其他產品金鑰] 連結並輸入其餘的產品金鑰,接著再按 [下一步]。**為了享有 最佳的使用者體驗,請務必在設定程序期間輸入所有產品金鑰。日後,客戶也可以透過 [新增授權] 精靈來新增其他產品 金鑰。

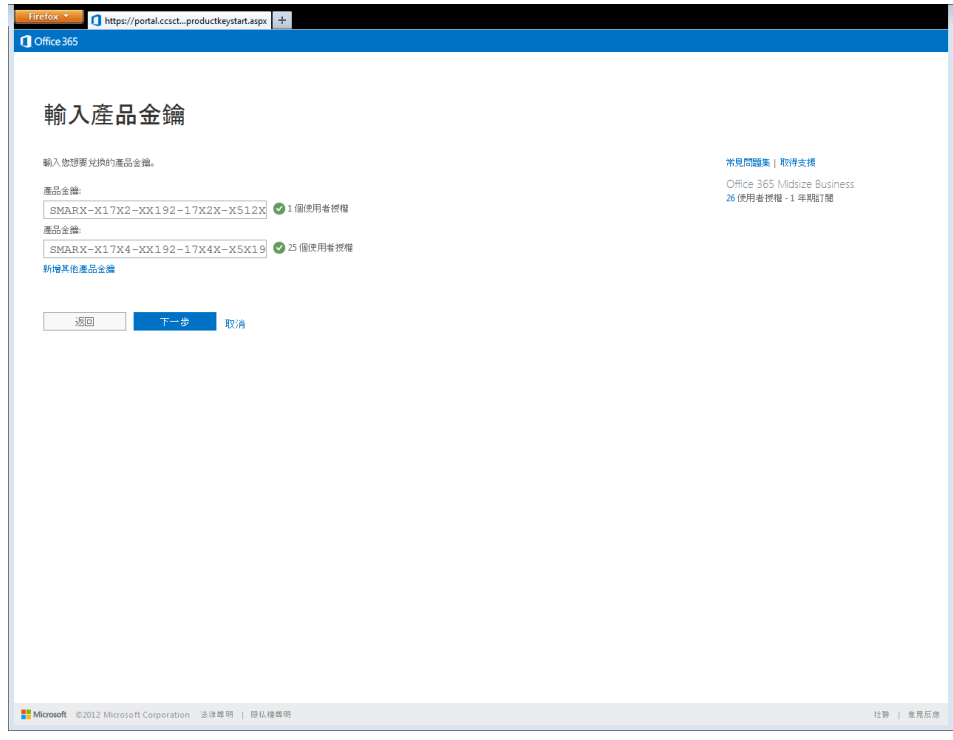

4. 確認摘要畫面中的資訊都正確無誤,然後按一下 [完成產品金鑰新增] 按鈕以繼續進行程序。如果資訊有誤,請按一下 [上一步] 按鈕並新增其他產品金鑰。

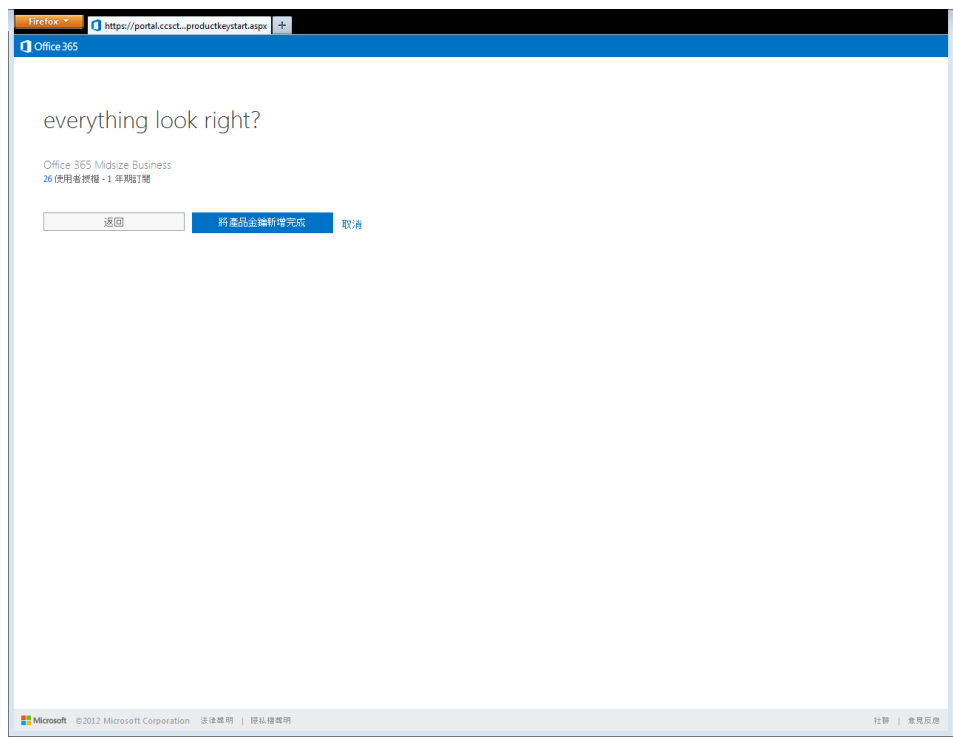

5. **按一下 [開始步驟 2] 以繼續設定程序。**此時已完成兩步驟設定程序的第一個步驟。接下來的步驟將會建立 Office 365 帳 戶。

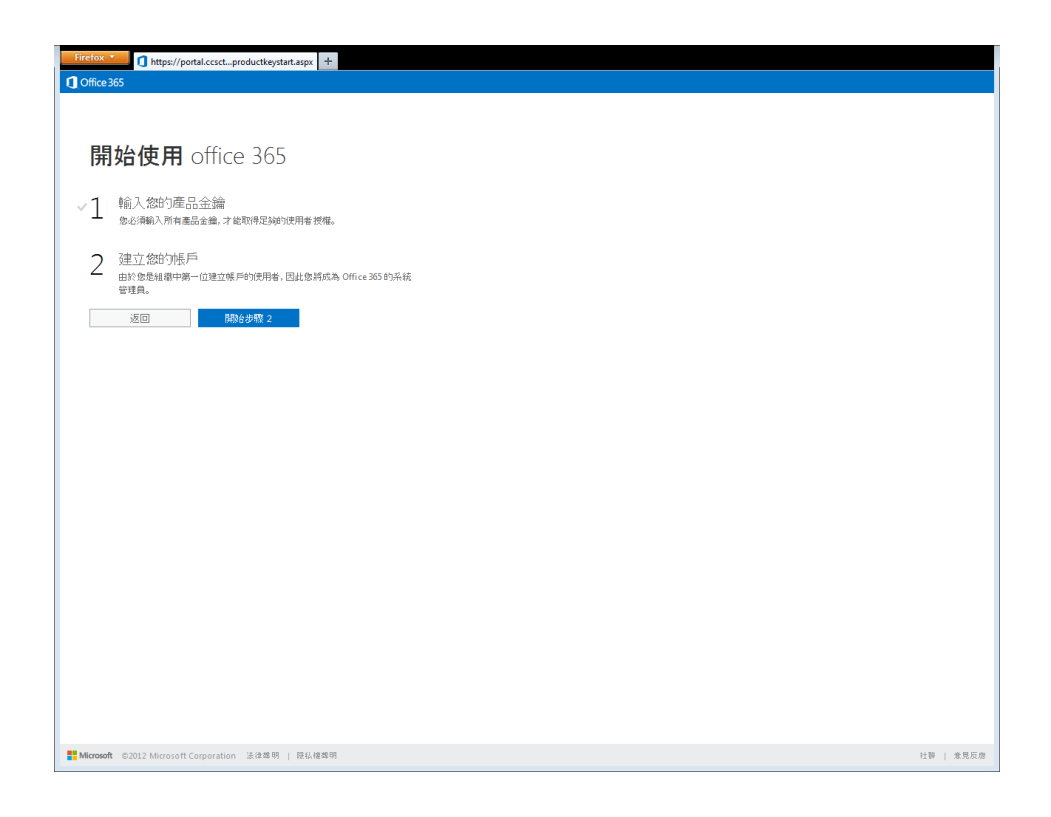

6. **建立 Office 365 帳戶。**請完成表單以開始建立 Office 365 帳戶。

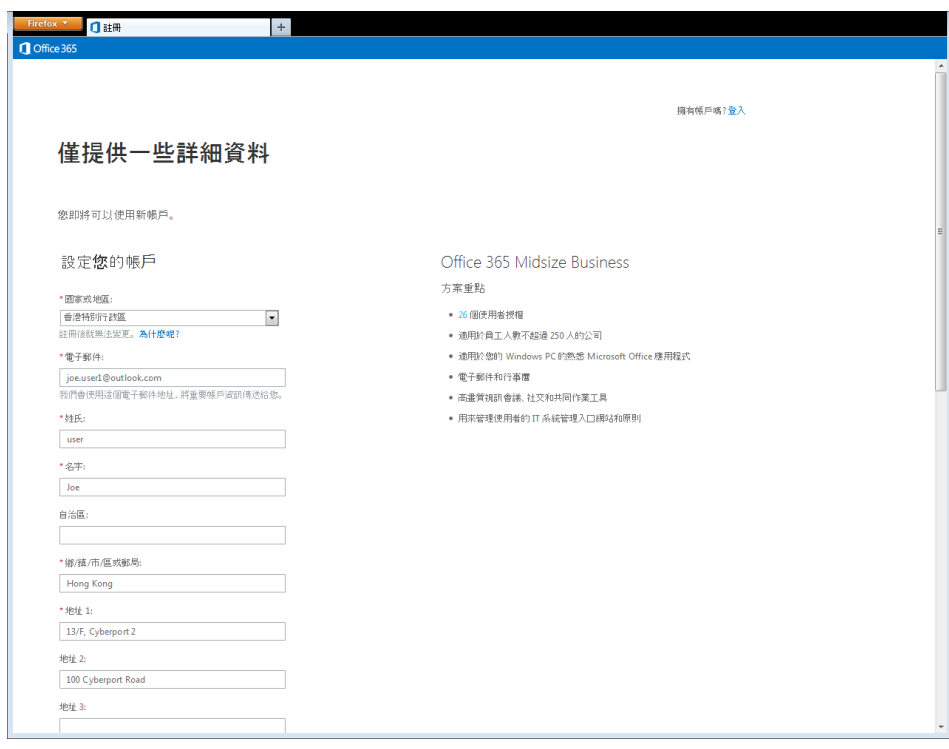

7. **按一下 [繼續] 以建立您的 Office 365 服務租用。**客戶已同意 Open 合約,而且不需要再接受其他授權條款。[組織名 稱]會用來建立 Office 365 服務租用,而且需要使用唯一的名稱。此時,產品金鑰會標示為已啟用且無法再次使用。請 務必將 Office 365 使用者 ID 和密碼存放在安全的地點,以便登入 Office 365 服務。

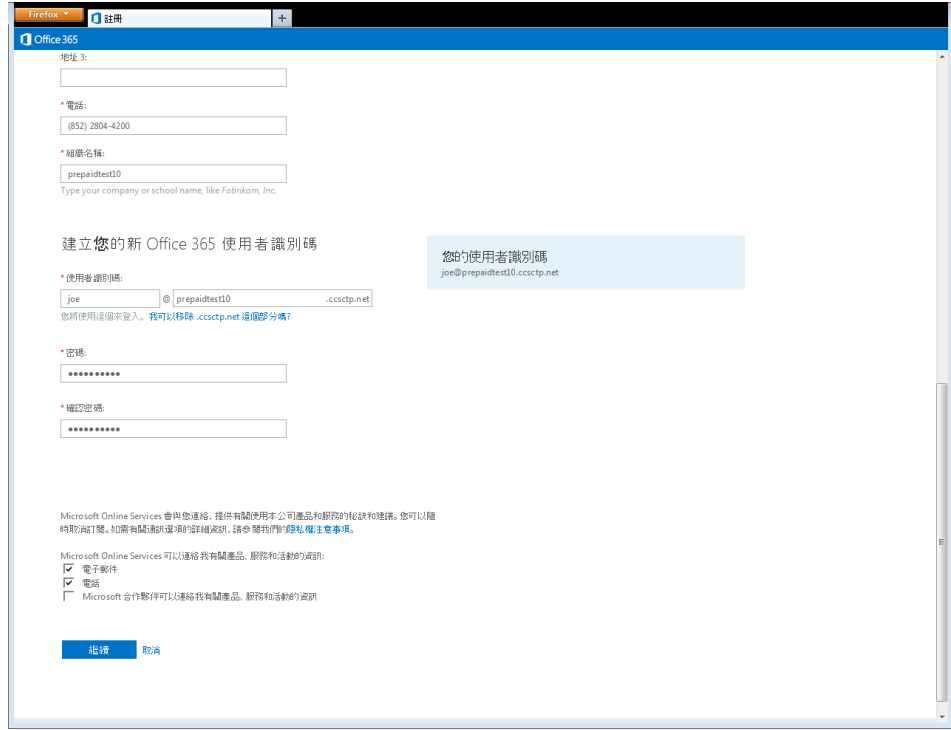

8. **現在已完成產品金鑰啟用,按一下 [開始使用 Office 365] 按鈕,即可開始進行服務設定。**

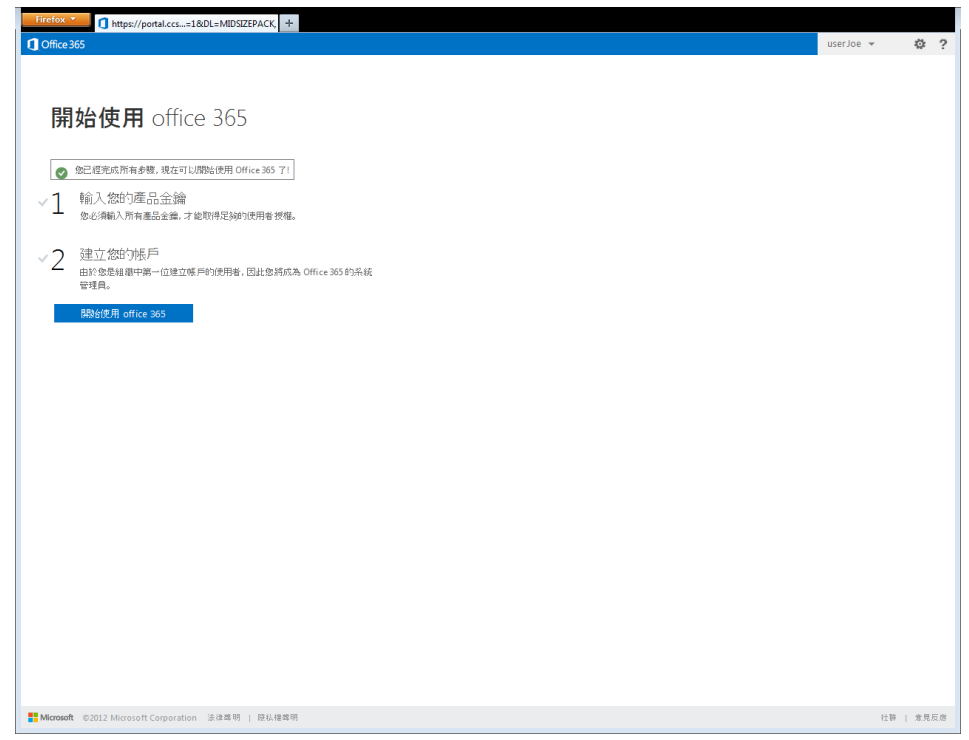

9. **輸入管理員用來存取自動密碼重設資訊的手機號碼和次要的電子郵件地址,然後按一下 [儲存並繼續] 按鈕。**這可讓 Office 365 在您忘記密碼時自動重設密碼。

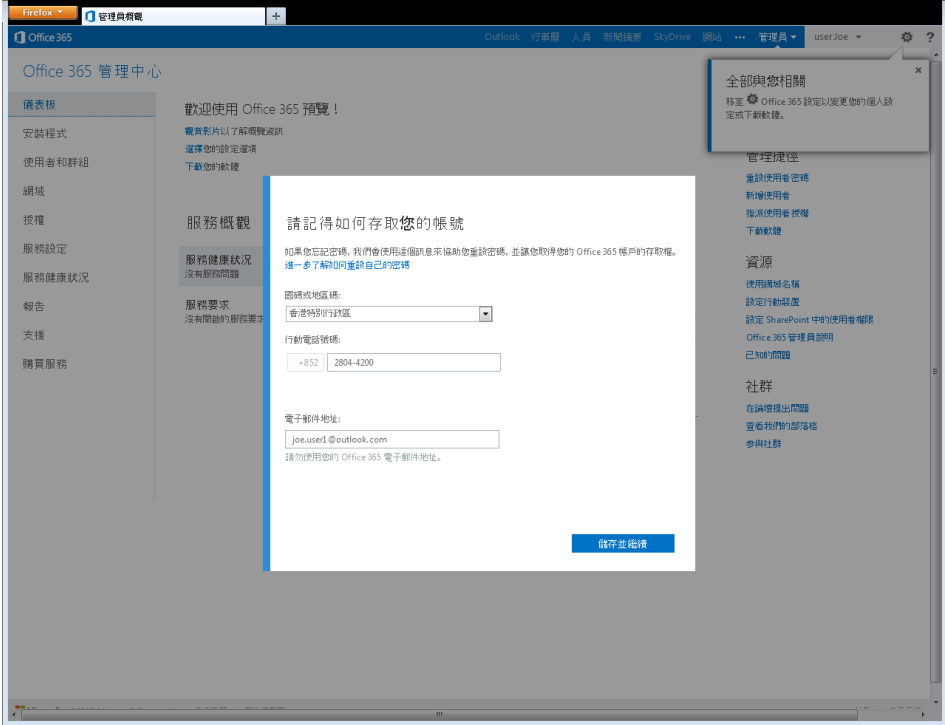

10. **開始進行 Office 365 中型企業版服務設定。**

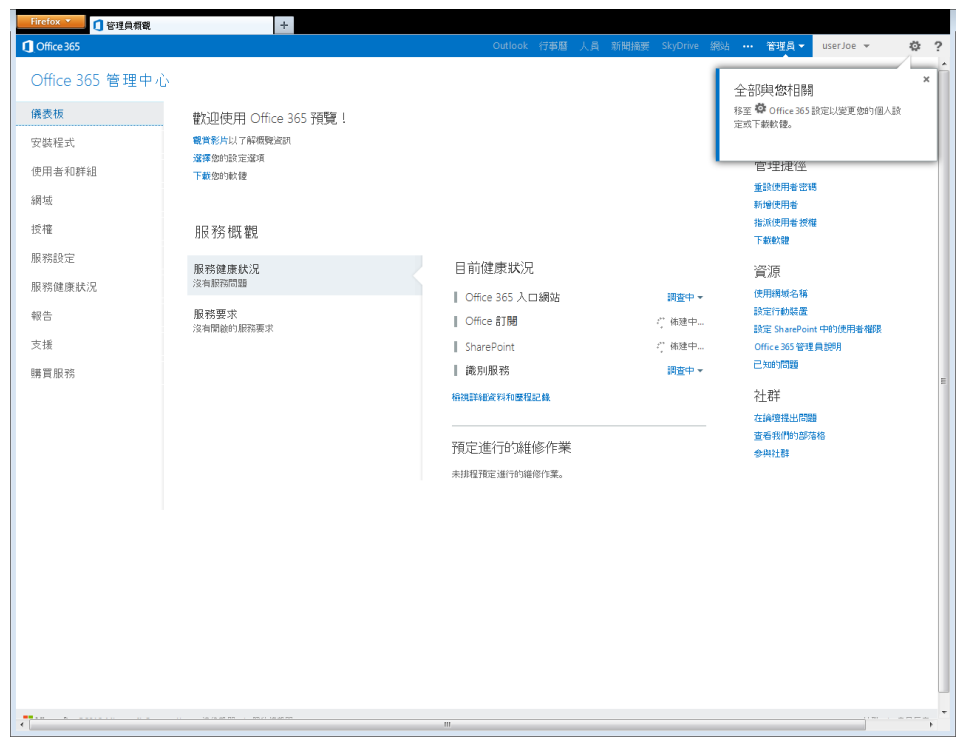

## <span id="page-28-0"></span>**新增記錄可查夥伴**

如果客戶選擇從 Microsoft 直接計費,記錄可查夥伴就會成為合作夥伴管理代表、Office 365 訂閱儀表板報表、客戶電子郵 件通知以及 MOSPA 方案費用的必要條件。凡是在 [Microsoft® Cloud Essentials](http://aka.ms/cloudbenefits) (www.aka.ms/cloudbenefits) 執行 MOSPA 的所有合作夥伴都可使用記錄可查夥伴。

## 1. **按一下中型企業管理入口網站中的 [授權]。**

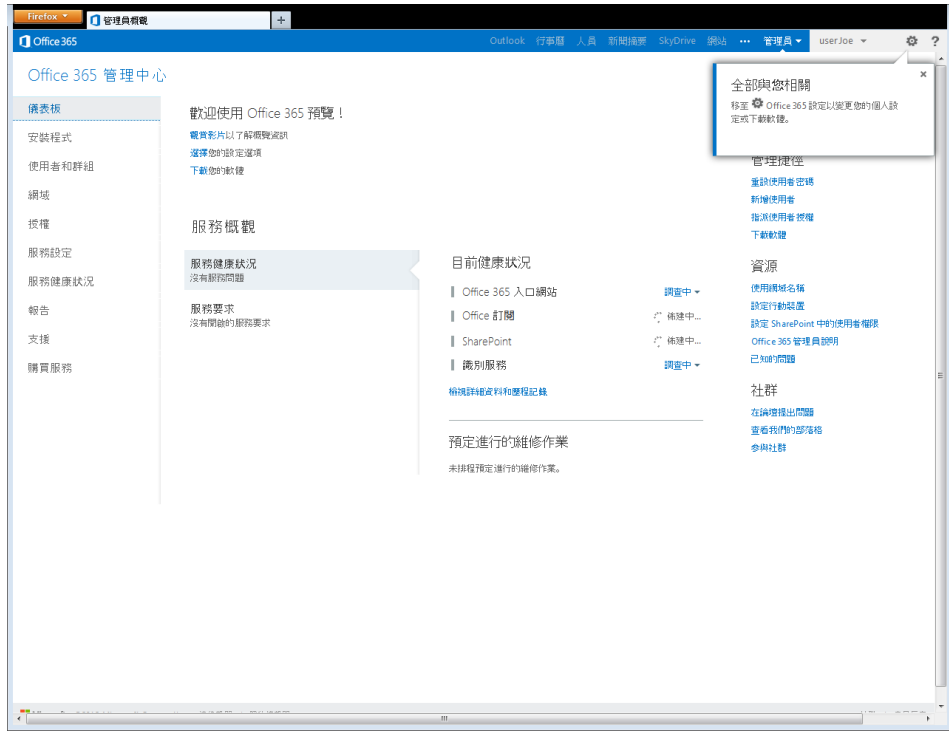

2. **按一下授權頁面中的 [Office 365 中型企業版] 連結。**

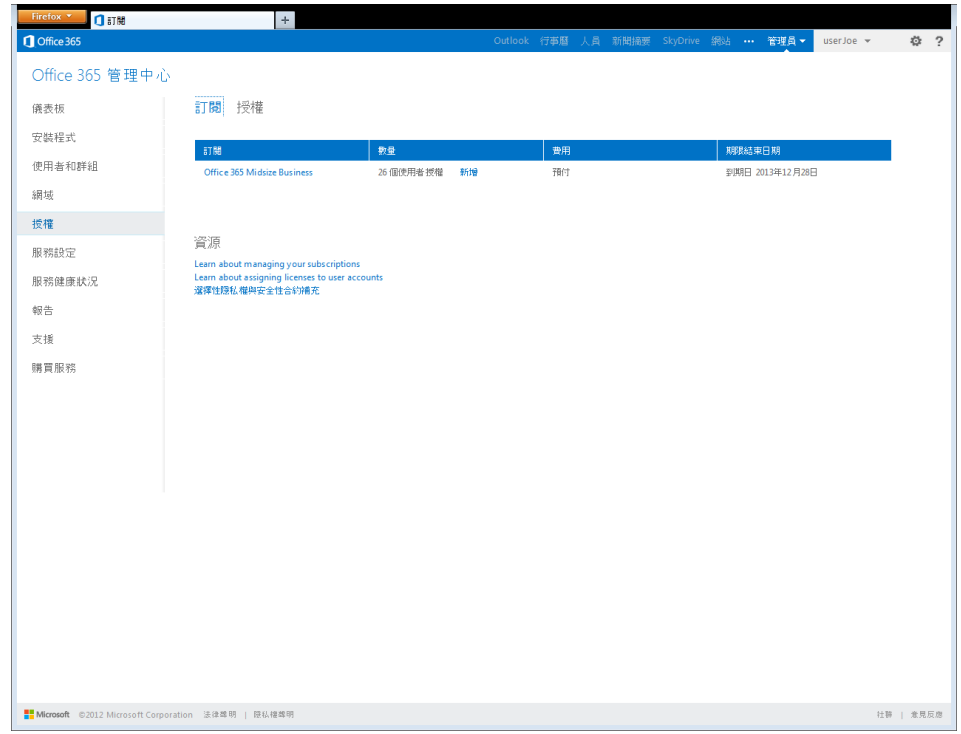

3. **在畫面右側,按一下 [合作夥伴資訊] 區段底下的 [新增] 連結。**

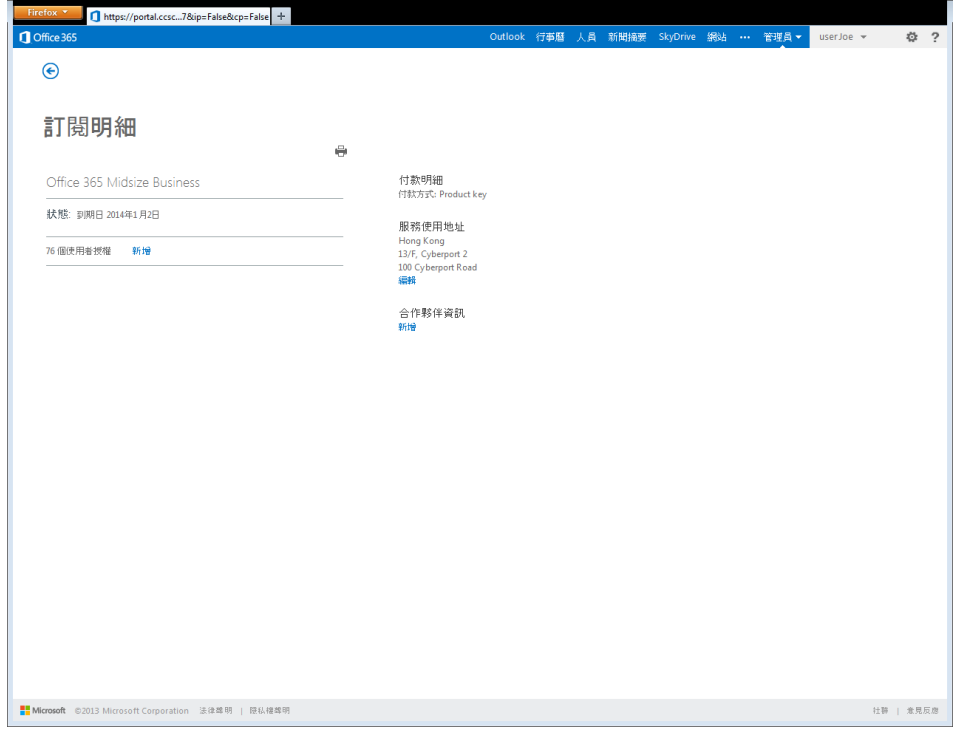

4. **輸入您的 Microsoft 合作夥伴 ID,接著按一下 [檢查 ID] 按鈕,再按一下 [確定] 按鈕。**

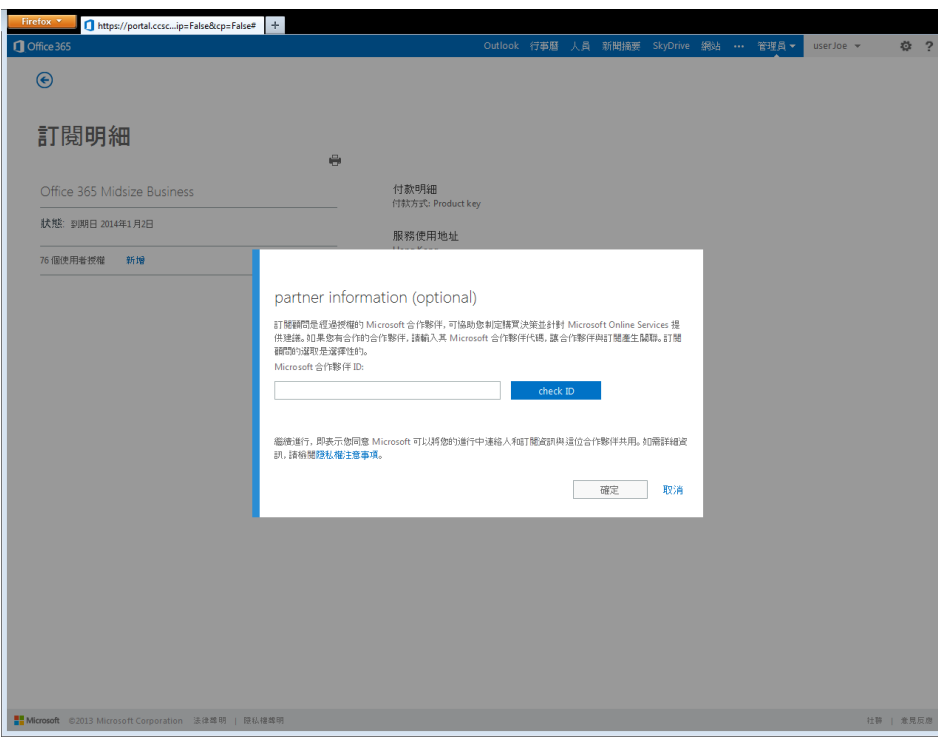

6. 記錄可查夥伴已和 Office 365 訂閱產生關聯。現在, MOSPA 合作夥伴將可在 Office 365 合作夥伴儀表板報表中存取這 個訂閱、得知所有客戶直屬通知,以及在客戶新增直接訂閱時收到記錄可查夥伴費用。

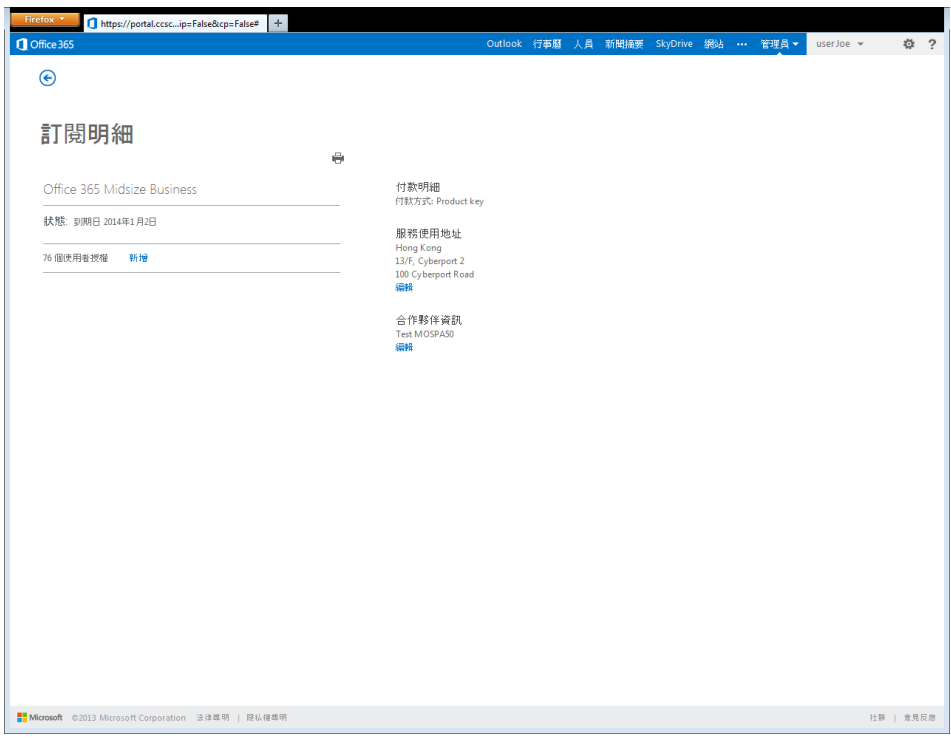

## <span id="page-31-0"></span>**將產品金鑰授權新增至現有訂閱**

中型企業版訂閱可以新增額外的使用者授權。客戶可以選擇透過產品金鑰或透過信用卡 / 發票新增授權。下列步驟將概述透 過產品金鑰新增授權的程序。

## 1. **按一下中型企業管理入口網站中的 [授權]。**

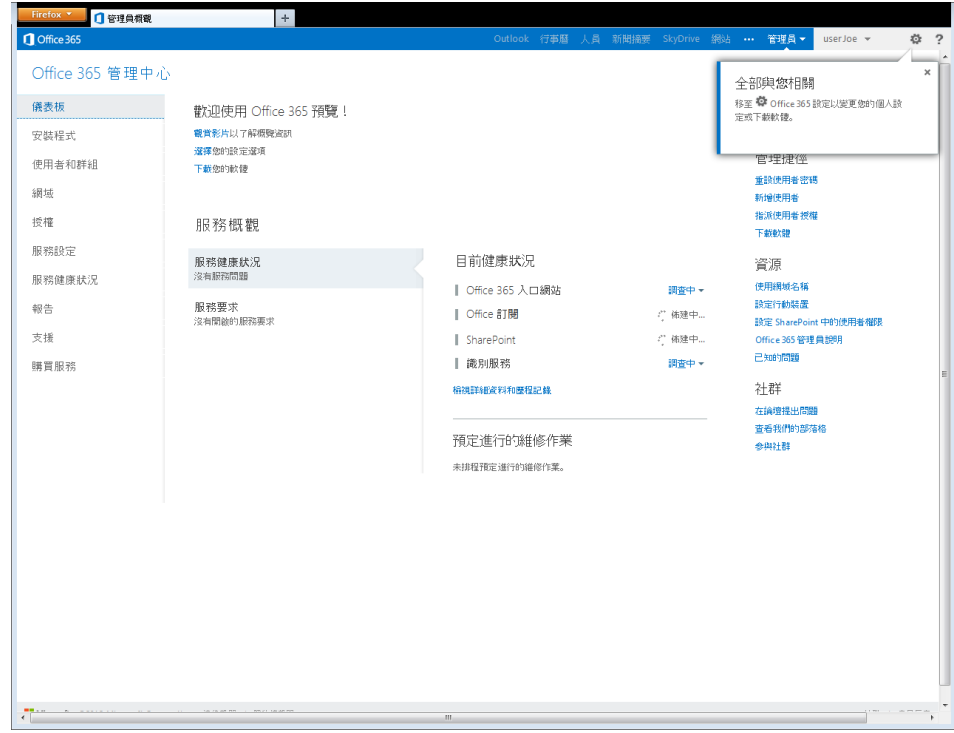

2. **按一下數量區段底下的 [新增] 連結。**

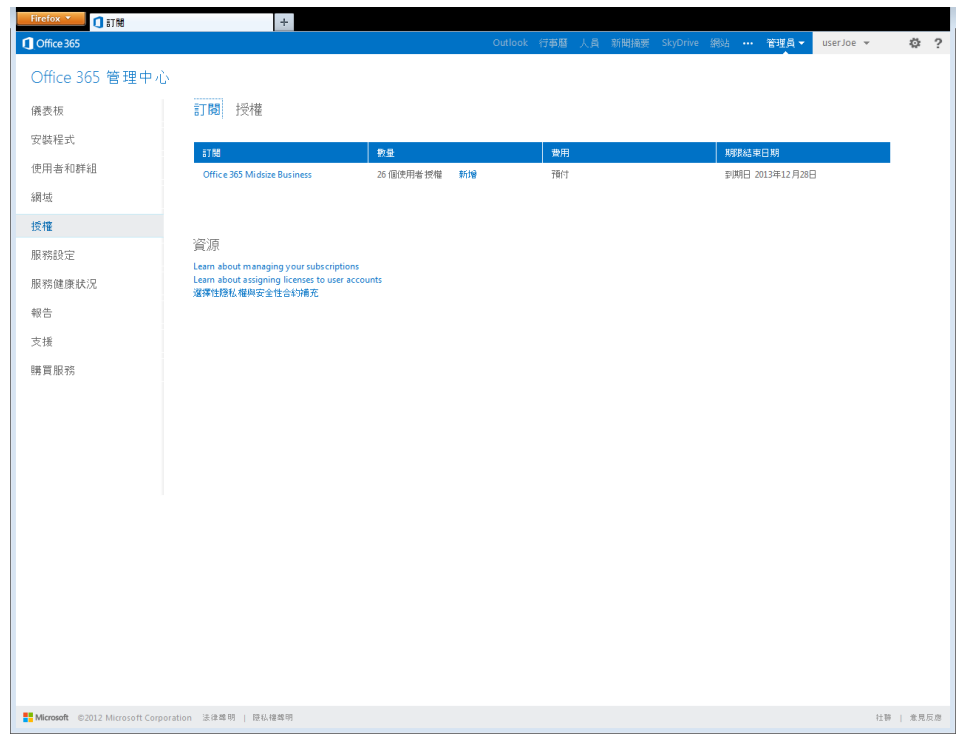

3. **按一下 [輸入產品金鑰] 選項按鈕,接著按 [下一步] 以繼續。**如果選擇 [使用其他付款方式],就會在相同的租用中以不 同的服務結束日期建立另一個訂閱。

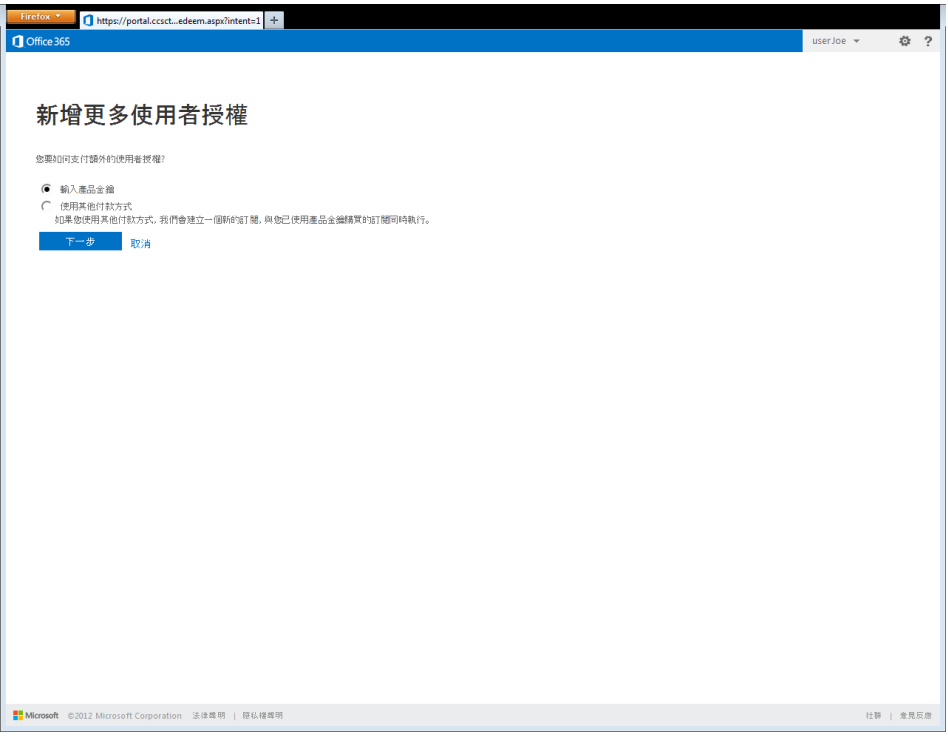

4. 輸入第一組 25 位數的中型企業版產品金鑰。如果產品金鑰有效且已正確輸入,系統就會顯示綠色核取記號以及和該金 鑰相關的使用者授權數量。要啟用的使用者授權總數會顯示在畫面的最右側。按一下 [新增其他產品金鑰] 連結, 即可輸 入其他產品金鑰。

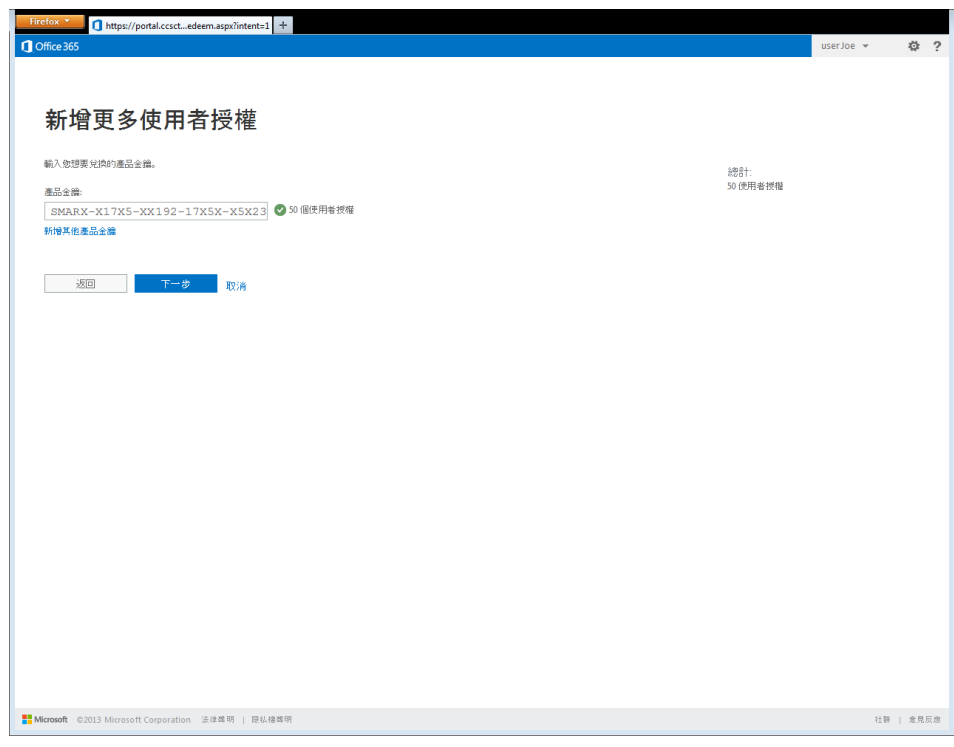

5. 確認摘要畫面中的資訊都正確無誤,然後按一下 [兌換] 按鈕以繼續進行程序。如果資訊有誤,請按一下 [上一步] 按鈕 並新增其他產品金鑰**。**請注意,日後將使用者新增至服務時,就需要調整整個訂閱的服務結束日期。

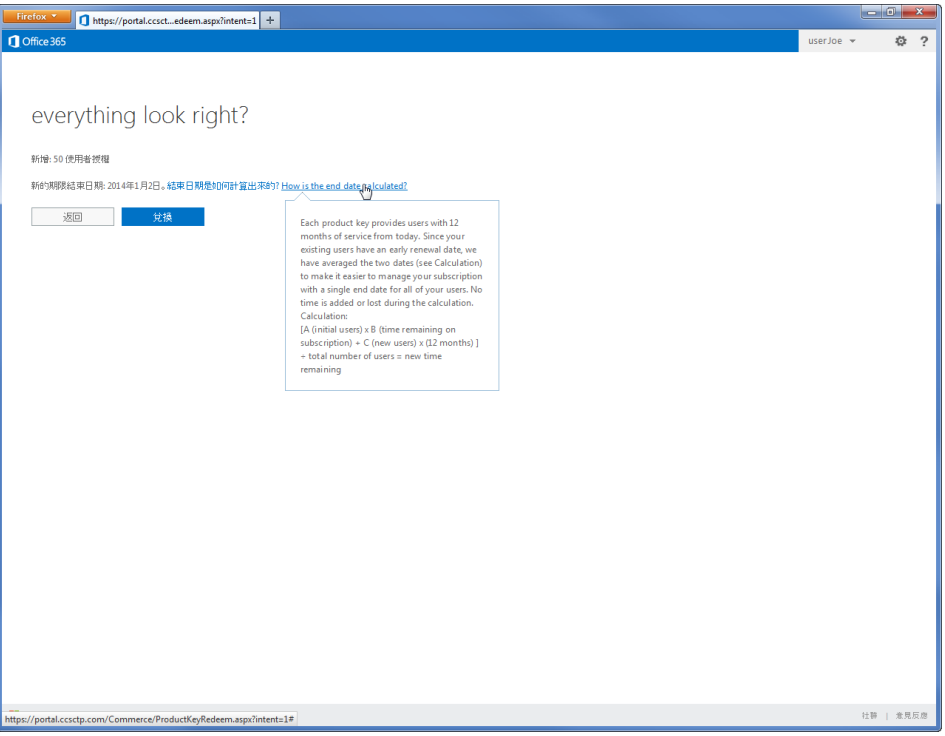

6. 新的授權已透過產品金鑰成功新增至訂閱。請注意,訂閱數量應該會增加,而且結束日期將會變更。現在,產品金鑰已 標示為作用中且無需保留。

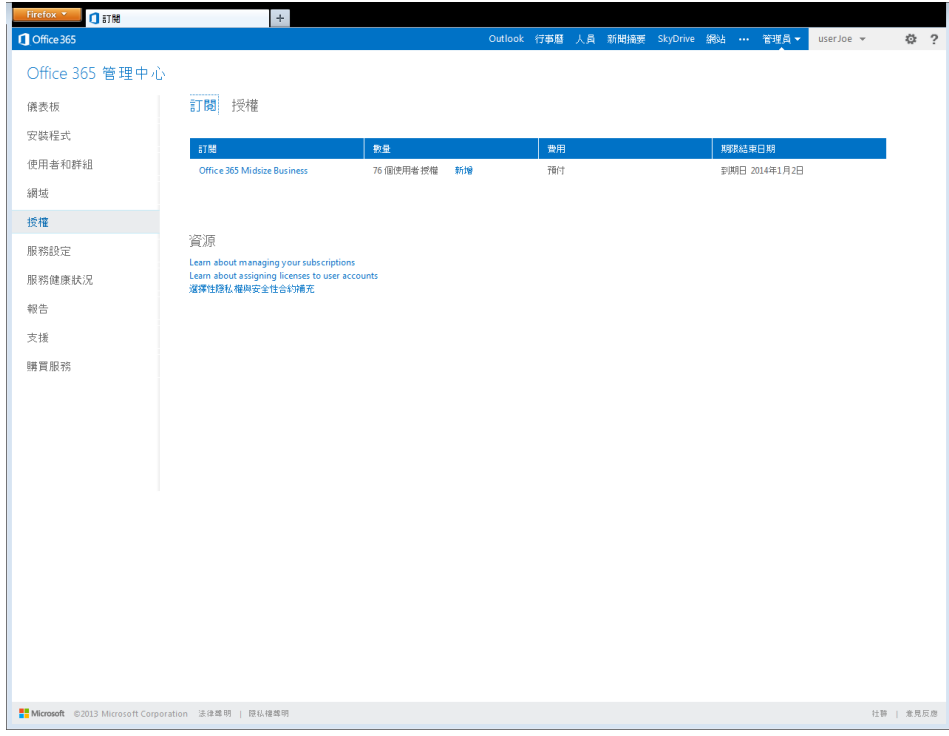

# <span id="page-34-0"></span>條款詞彙

**Microsoft Online Services 合約 (MOSA) –** Microsoft 和您針對已購買的 Office 365 服務所簽署的合約。

**Microsoft 線上服務入口網站 (入口網站)** – 客戶用來試用或購買 Office 365 方案、管理作用中的 Office 365 訂閱和/或管理 使用者帳戶及其 Office 365 所包含之其他服務功能的網路入口網站。

**Microsoft Online Services 合作夥伴 (MOSPA) -** 已簽署 Microsoft Online Services 合作夥伴合約 (MOSPA) 且取得 Office 365 銷售認證的合作夥伴。

**Office 365 帳戶 –** 管理或使用 Office 365 服務所需的唯一 ID。您可以在首次試用或購買 Office 365 方案時建立 Office 365 帳戶。

**記錄可查夥伴 (POR) -** 這個詞彙會用來指稱已簽訂特定訂閱合約的 Microsoft Online Services 合作夥伴。記錄可查夥伴為可 向您銷售 Office 365 的合作夥伴。

**方案 –** Office 365 方案會列在 Microsoft Online Services 入口網站的線上服務目錄中。各個方案會包含一組線上服務功能。

**價格 -** 在本指南中,「價格」一詞會用來表示單一使用者訂閱授權 (USL) 的客戶成本。所有價格皆為每名使用者每個月的貨 幣金額。

**產品金鑰 –** Office 365 產品金鑰為 25 個英數字元代碼,會用來啟用 Office 365 服務並做為訂閱的付款方式。

產品金鑰訂閱 – 這是由合作夥伴透過 Office 365 Open 和 Office 365 FPP 方案轉售的 Office 365 訂閱,會透過產品金鑰付款 方式啟用。

**服務要求 (SR) –** 服務要求為客戶接洽 Microsoft Online Services 支援以解決問題的方式。

**訂閱 –** 訂閱表示 Microsoft 和已訂閱 Microsoft Online Services 方案的客戶之間的詳細合約屬性。

**使用者訂閱授權 (USL) –** Microsoft Online Services 為訂閱型服務,會提供軟體和服務的存取權限。Office 365 的授權會要 求每一名服務使用者都要有使用者訂閱授權 (USL)。